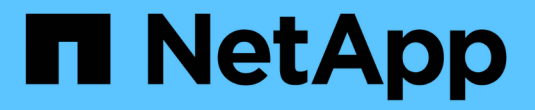

# 使用**NFS**管理文件访问 ONTAP 9

NetApp April 24, 2024

This PDF was generated from https://docs.netapp.com/zh-cn/ontap/nfs-admin/enable-disable-nfsv3 task.html on April 24, 2024. Always check docs.netapp.com for the latest.

# 目录

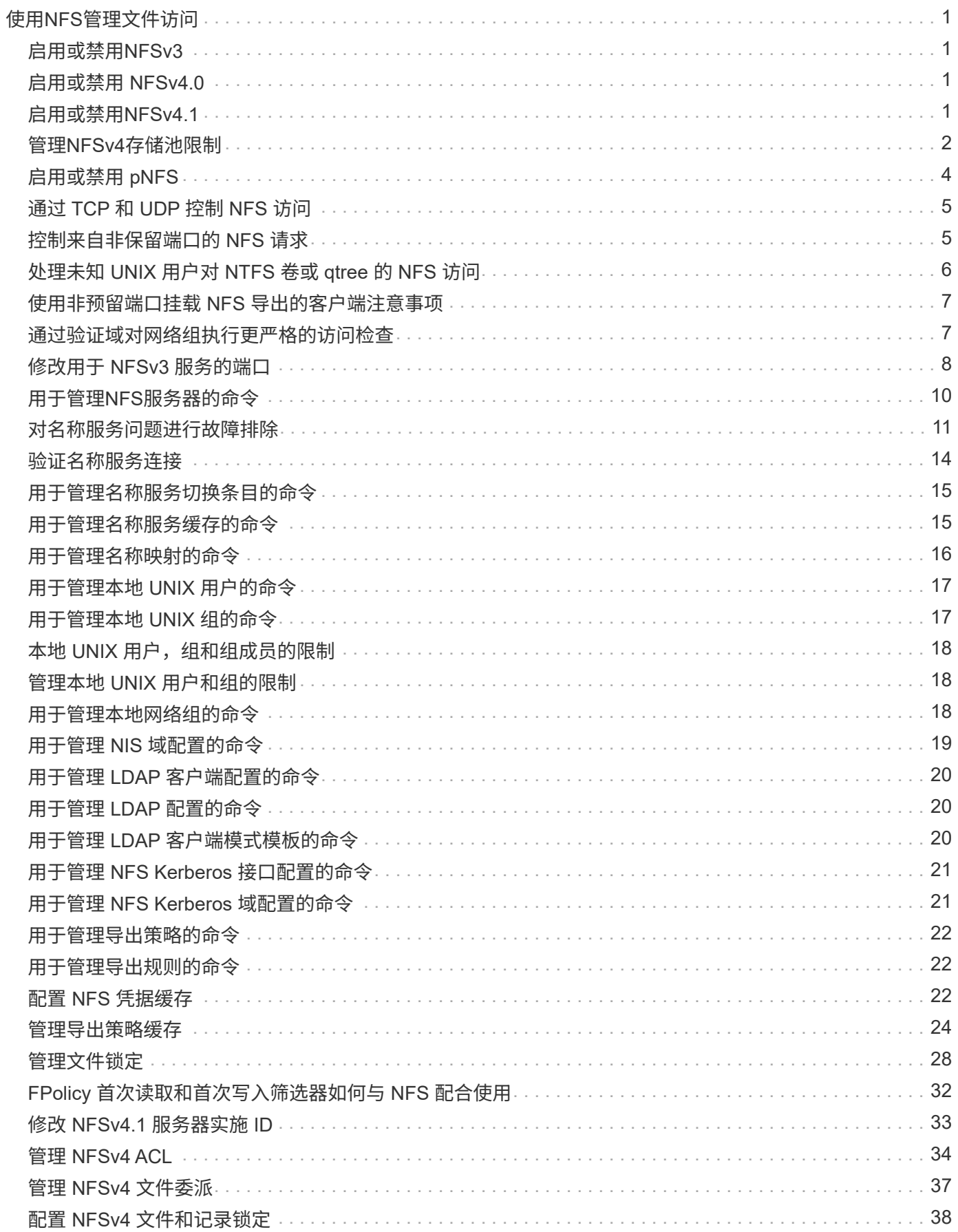

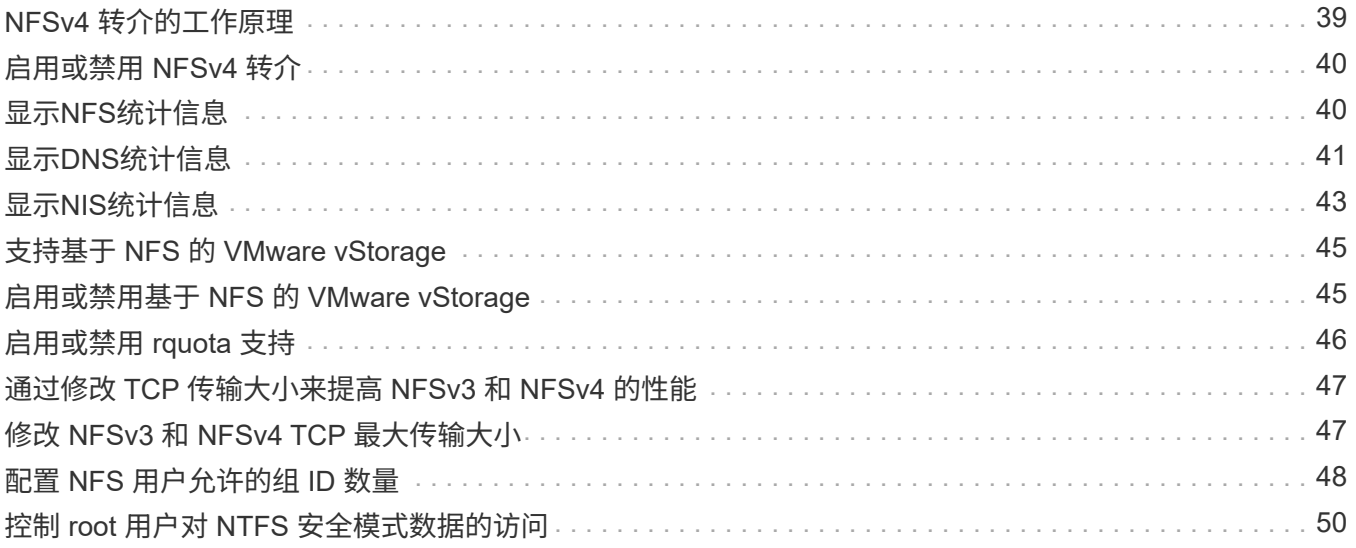

# <span id="page-3-0"></span>使用**NFS**管理文件访问

# <span id="page-3-1"></span>启用或禁用**NFSv3**

您可以通过修改来启用或禁用NFSv3 -v3 选项这样,客户端就可以使用 NFSv3 协议访问 文件。默认情况下, NFSv3 处于启用状态。

步骤

1. 执行以下操作之一:

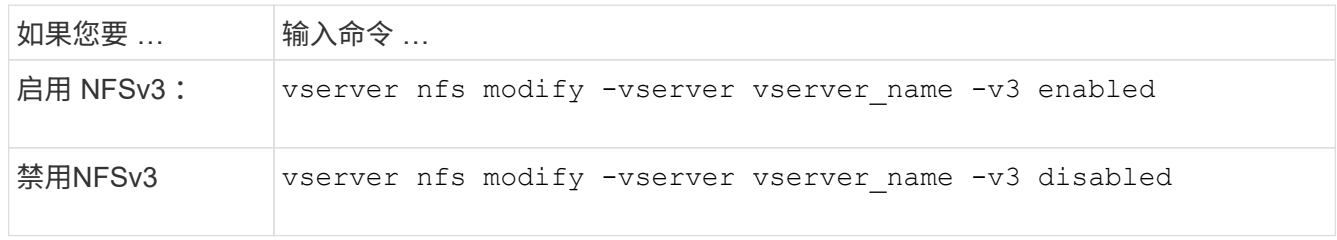

# <span id="page-3-2"></span>启用或禁用 **NFSv4.0**

您可以通过修改来启用或禁用NFSv4.0 -v4.0 选项这样,使用 NFSv4.0 协议的客户端就 可以访问文件。在 ONTAP 9.1.1 中,默认情况下会启用 NFSv4.0; 在早期版本中,默认 情况下会禁用 NFSv4.0 。

步骤

1. 执行以下操作之一:

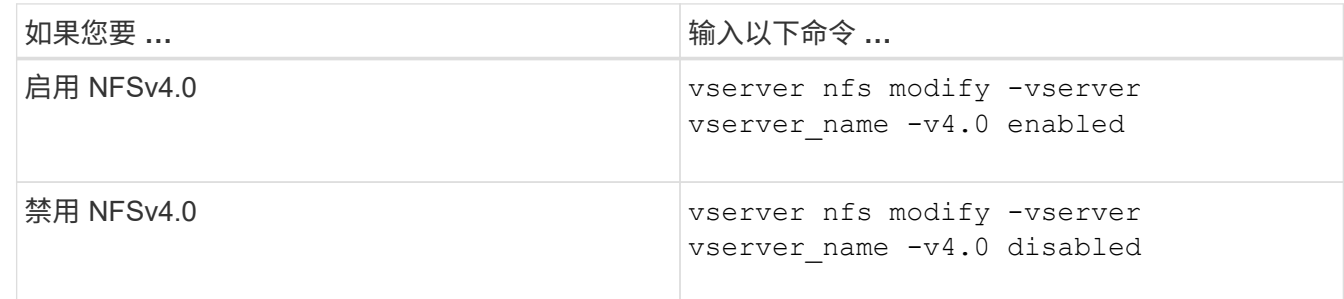

## <span id="page-3-3"></span>启用或禁用**NFSv4.1**

您可以通过修改来启用或禁用NFSv4.1 -v4.1 选项这样,使用 NFSv4.1 协议的客户端便 可访问文件。在 ONTAP 9.1.1 中,默认启用 NFSv4.1; 在早期版本中,默认禁用  $NFSv4.1$ 

#### 步骤

1. 执行以下操作之一:

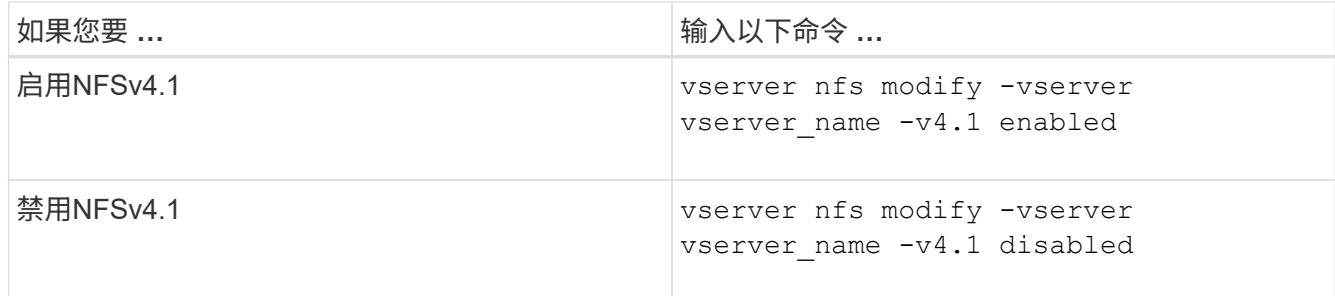

## <span id="page-4-0"></span>管理**NFSv4**存储池限制

从ONTAP 9.13开始、管理员可以使NFSv4服务器在达到每个客户端存储池资源限制时拒绝 向NFSv4客户端提供资源。如果客户端使用的NFSv4存储池资源过多、则可能会导致其 他NFSv4客户端因NFSv4存储池资源不可用而被阻止。

通过启用此功能、客户还可以查看每个客户端的活动存储池资源消耗情况。这样可以更轻松地确定耗尽系统资源 的客户端、并可以按客户端设置资源限制。

### 查看已用存储池资源

。 vserver nfs storepool show 命令可显示已使用的存储池资源数量。存储池是NFSv4客户端使用的资 源池。

步骤

1. 以管理员身份运行 vserver nfs storepool show 命令以显示NFSv4客户端的存储池信息。

示例

此示例显示了NFSv4客户端的存储池信息。

```
cluster1::*> vserver nfs storepool show
Node: node1
Vserver: vs1
Data-Ip: 10.0.1.1
Client-Ip Protocol IsTrunked OwnerCount OpenCount DelegCount LockCount
-------------- --------- --------- ---------- ---------- ----------
---------
10.0.2.1 nfs4.1 true 2 1 0 4
10.0.2.2 nfs4.2 true 2 1 0 4
2 entries were displayed.
```
### 启用或禁用存储池限制控制

管理员可以使用以下命令启用或禁用存储池限制控制。

#### 步骤

1. 以管理员身份执行以下操作之一:

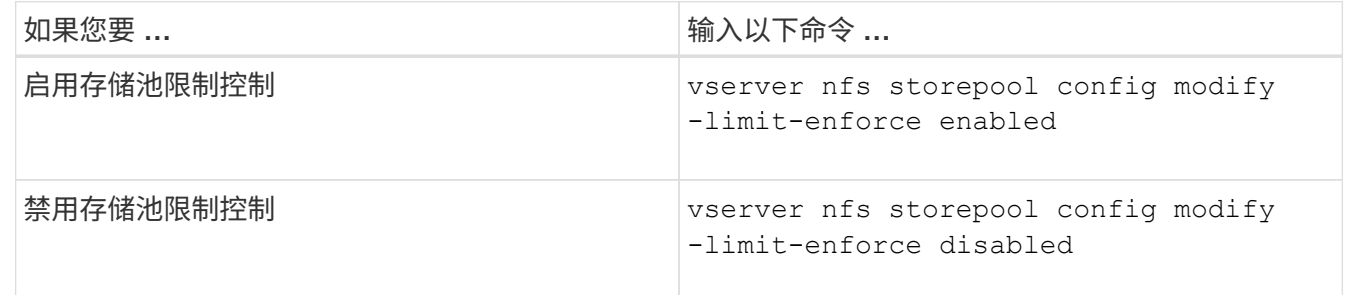

### 查看被阻止的客户端列表

如果启用了存储池限制、则管理员可以查看在达到每个客户端资源阈值时哪些客户端被阻止。管理员可以使用以 下命令查看哪些客户端已标记为被阻止的客户端。

步骤

1. 使用 vserver nfs storepool blocked-client show 命令以显示NFSv4阻止的客户端列表。

### 从阻止的客户端列表中删除客户端

达到每个客户端阈值的客户端将断开连接并添加到块-客户端缓存中。管理员可以使用以下命令从块客户端缓存

中删除客户端。这样、客户端便可连接到ONTAP NFSv4服务器。

步骤

- 1. 使用 vserver nfs storepool blocked-client flush -client-ip <ip address> 命令以转储 存储池已阻止的客户端缓存。
- 2. 使用 vserver nfs storepool blocked-client show 命令以验证客户端是否已从块客户端缓存中删 除。

示例

此示例显示一个被阻止的客户端、其IP地址"10.2.1.1"正在从所有节点转储。

cluster1::\*>vserver nfs storepool blocked-client flush -client-ip 10.2.1.1 cluster1::\*>vserver nfs storepool blocked-client show Node: node1 Client IP ---------- 10.1.1.1 1 entries were displayed.

# <span id="page-6-0"></span>启用或禁用 **pNFS**

pNFS 允许 NFS 客户端直接并联对存储设备执行读 / 写操作,从而绕过 NFS 服务器作为 潜在瓶颈,从而提高性能。要启用或禁用pNFS (并行NFS)、您可以修改 -v4.1-pnfs 选 项

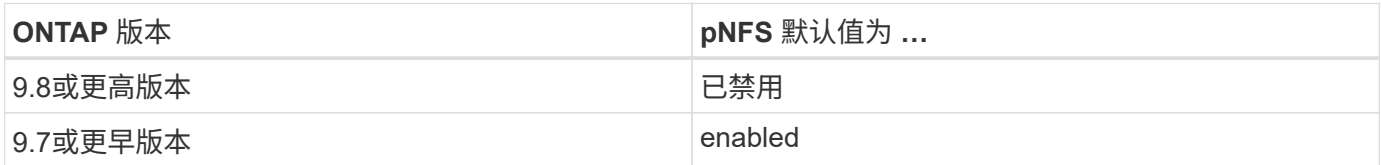

您需要的内容

要使用 pNFS ,需要 NFSv4.1 支持。

如果要启用 pNFS ,必须先禁用 NFS 转介。它们不能同时启用。

如果在 SVM 上将 pNFS 与 Kerberos 结合使用,则必须在 SVM 上的每个 LIF 上启用 Kerberos 。

步骤

1. 执行以下操作之一:

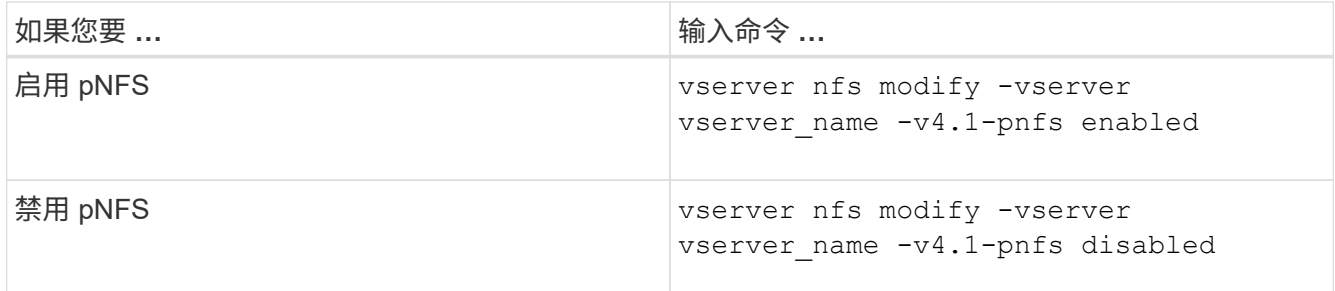

相关信息

• [NFS](https://docs.netapp.com/zh-cn/ontap/nfs-trunking/index.html)[中继概述](https://docs.netapp.com/zh-cn/ontap/nfs-trunking/index.html)

## <span id="page-7-0"></span>通过 **TCP** 和 **UDP** 控制 **NFS** 访问

您可以通过修改来启用或禁用通过TCP和UDP对Storage Virtual Machine (SVM)的NFS访 问 -tcp 和 -udp 参数。这样,您可以控制 NFS 客户端是否可以在环境中通过 TCP 或 UDP 访问数据。

关于此任务

这些参数仅适用于 NFS 。它们不会影响辅助协议。例如,如果禁用基于 TCP 的 NFS ,则通过 TCP 的挂载操 作仍会成功。要完全阻止 TCP 或 UDP 流量,您可以使用导出策略规则。

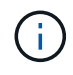

在为 NFS 禁用 TCP 之前,必须关闭 SnapDiff RPC 服务器,以避免出现命令失败错误。您可以 使用命令禁用TCP vserver snapdiff-rpc-server off -vserver vserver name。

步骤

1. 执行以下操作之一:

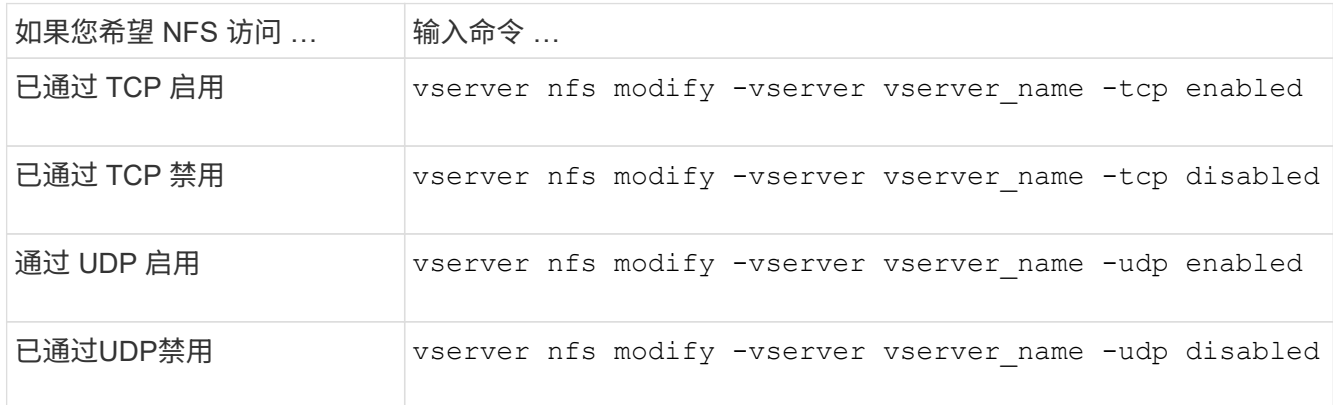

## <span id="page-7-1"></span>控制来自非保留端口的 **NFS** 请求

您可以通过启用来拒绝来自非保留端口的NFS挂载请求 -mount-rootonly 选项要拒绝来 自非保留端口的所有NFS请求、您可以启用 -nfs-rootonly 选项

关于此任务

默认情况下、是选项 -mount-rootonly 为 enabled。

默认情况下、是选项 -nfs-rootonly 为 disabled。

这些选项不适用于空操作步骤。

#### 步骤

1. 执行以下操作之一:

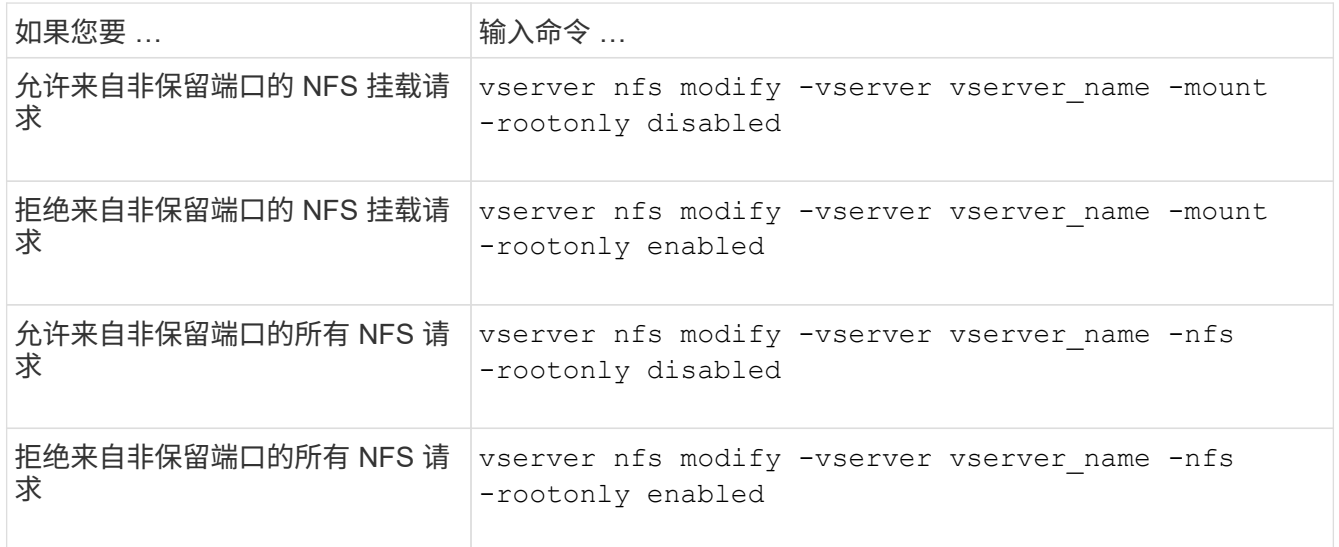

## <span id="page-8-0"></span>处理未知 **UNIX** 用户对 **NTFS** 卷或 **qtree** 的 **NFS** 访问

如果 ONTAP 无法识别尝试使用 NTFS 安全模式连接到卷或 qtree 的 UNIX 用户,则无法 将该用户显式映射到 Windows 用户。您可以将 ONTAP 配置为拒绝访问此类用户以提高安 全性,或者将其映射到默认 Windows 用户以确保所有用户的最低访问级别。

#### 您需要的内容

如果要启用此选项,必须配置默认 Windows 用户。

#### 关于此任务

如果 UNIX 用户尝试访问采用 NTFS 安全模式的卷或 qtree ,则必须先将 UNIX 用户映射到 Windows 用户,以 便 ONTAP 能够正确评估 NTFS 权限。但是,如果 ONTAP 无法在已配置的用户信息名称服务源中查找 UNIX 用 户的名称,则无法将 UNIX 用户显式映射到特定的 Windows 用户。您可以通过以下方式决定如何处理此类未知 UNIX 用户:

• 拒绝对未知 UNIX 用户的访问。

这样就要求所有 UNIX 用户都显式映射才能访问 NTFS 卷或 qtree ,从而实现更严格的安全性。

• 将未知 UNIX 用户映射到默认 Windows 用户。

这样可以确保所有用户都通过默认 Windows 用户获得对 NTFS 卷或 qtree 的最低访问级别,从而降低安全 性,但更方便。

步骤

1. 将权限级别设置为高级:

set -privilege advanced

2. 执行以下操作之一:

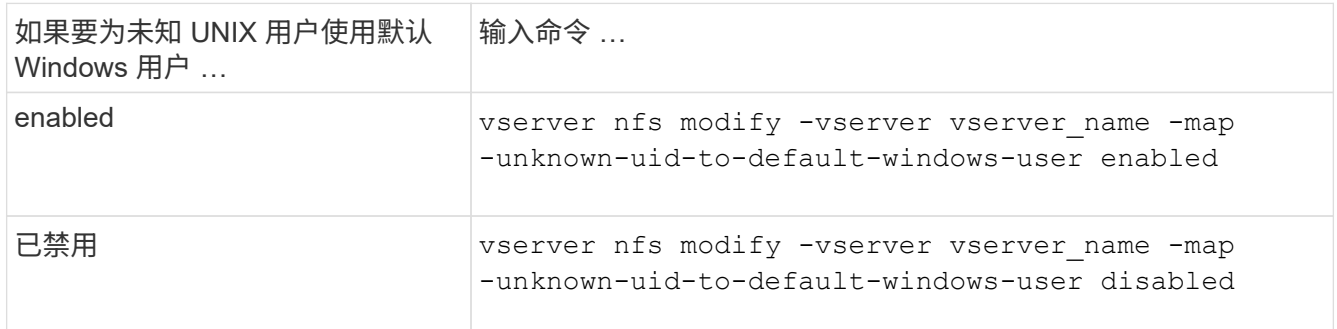

#### 3. 返回到管理权限级别:

set -privilege admin

## <span id="page-9-0"></span>使用非预留端口挂载 **NFS** 导出的客户端注意事项

。 -mount-rootonly 如果存储系统必须支持使用非保留端口挂载NFS导出的客户端、则 即使用户以root身份登录、也必须在该存储系统上禁用此选项。此类客户端包括 Hummingbird 客户端和 Solaris NFS/IPv6 客户端。

如果 -mount-rootonly 选项处于启用状态时、ONTAP不允许使用非保留端口(即数量超过1、023的端口) 的NFS客户端挂载NFS导出。

## <span id="page-9-1"></span>诵讨验证域对网络组执行更严格的访问检查

默认情况下, ONTAP 在评估网络组的客户端访问时会执行额外的验证。此附加检查可确 保客户端的域与 Storage Virtual Machine ( SVM ) 的域配置匹配。否则, ONTAP 将拒 绝客户端访问。

关于此任务

当 ONTAP 评估客户端访问的导出策略规则且导出策略规则包含网络组时, ONTAP 必须确定客户端的 IP 地址 是否属于该网络组。为此, ONTAP 会使用 DNS 将客户端的 IP 地址转换为主机名,并获取完全限定域名( FQDN )。

如果网络组文件仅列出主机的短名称,而主机的短名称存在于多个域中,则来自不同域的客户端可以在不进行此 检查的情况下获得访问权限。

为了防止这种情况发生, ONTAP 会将从主机的 DNS 返回的域与为 SVM 配置的 DNS 域名列表进行比较。如果 匹配,则允许访问。如果不匹配,则拒绝访问。

默认情况下,此验证处于启用状态。您可以通过修改对其进行管理 -netgroup-dns-domain-search 参数、 可在高级权限级别下使用。

步骤

1. 将权限级别设置为高级:

set -privilege advanced

2. 执行所需的操作:

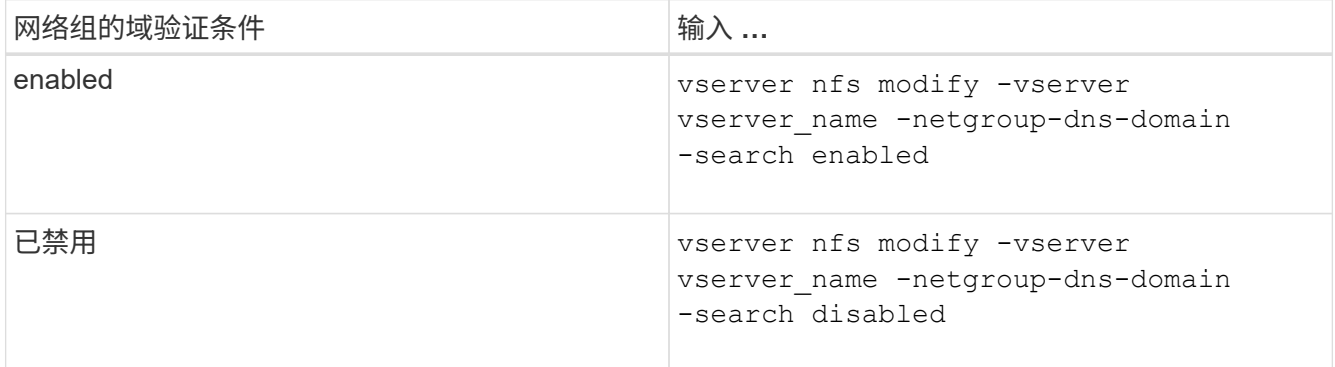

3. 将权限级别设置为 admin :

set -privilege admin

# <span id="page-10-0"></span>修改用于 **NFSv3** 服务的端口

存储系统上的 NFS 服务器使用挂载守护进程和网络锁定管理器等服务通过特定的默认网络 端口与 NFS 客户端进行通信。在大多数 NFS 环境中,默认端口可以正常工作且不需要修 改,但如果要在 NFSv3 环境中使用不同的 NFS 网络端口,则可以这样做。

#### 您需要的内容

更改存储系统上的 NFS 端口要求所有 NFS 客户端都重新连接到系统,因此您应在进行更改之前将此信息传达 给用户。

#### 关于此任务

您可以为每个 Storage Virtual Machine ( SVM ) 设置 NFS 挂载守护进程, 网络锁定管理器, 网络状态监控器 和 NFS 配额守护进程服务使用的端口。端口号更改会影响通过 TCP 和 UDP 访问数据的 NFS 客户端。

无法更改 NFSv4 和 NFSv4.1 的端口。

#### 步骤

1. 将权限级别设置为高级:

set -privilege advanced

2. 禁用对 NFS 的访问:

vserver nfs modify -vserver vserver name -access false

3. 为特定 NFS 服务设置 NFS 端口:

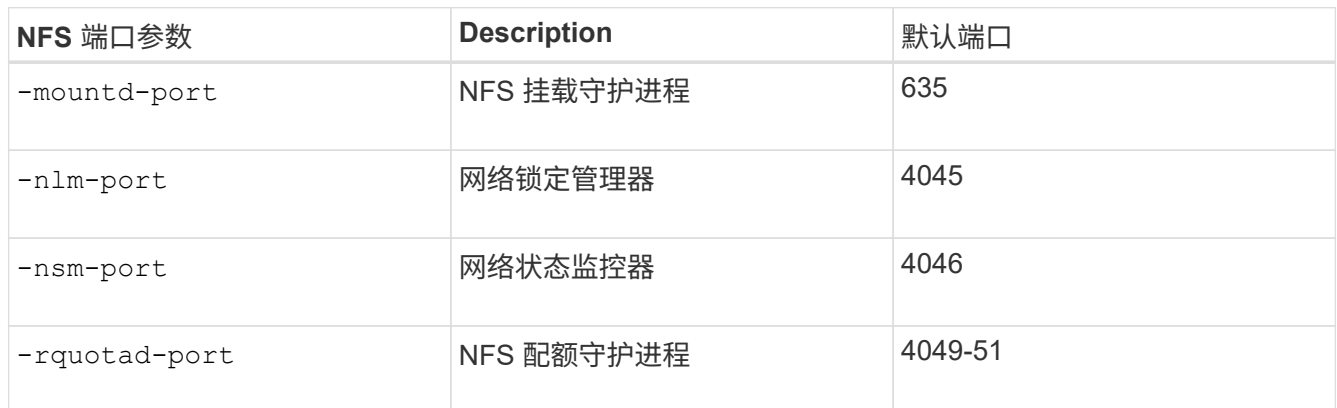

除了默认端口之外,允许的端口号范围为 1024 到 65535 。每个 NFS 服务都必须使用唯一的端口。

#### 4. 启用对 NFS 的访问:

vserver nfs modify -vserver vserver name -access true

- 5. 使用 network connections listening show 命令以验证端口号是否更改。
- 6. 返回到管理权限级别:

set -privilege admin

示例

以下命令会将名为 vs1 的 SVM 上的 NFS 挂载守护进程端口设置为 1113 :

```
vs1::> set -privilege advanced
Warning: These advanced commands are potentially dangerous; use
         them only when directed to do so by NetApp personnel.
Do you want to continue? {y|n}: y
vs1::*> vserver nfs modify -vserver vs1 -access false
vs1::*> vserver nfs modify -vserver vs1 -mountd-port 1113
vs1::*> vserver nfs modify -vserver vs1 -access true
vs1::*> network connections listening show
Vserver Name Interface Name:Local Port Protocol/Service
---------------- ------------------------------- ----------------
Node: cluster1-01
Cluster cluster1-01_clus_1:7700 TCP/ctlopcp
vs1 data1:4046 TCP/sm
vs1 data1:4046 UDP/sm
vs1 data1:4045 TCP/nlm-v4
vs1 data1:4045 UDP/nlm-v4
vs1 data1:1113 TCP/mount
vs1 data1:1113 UDP/mount
...
vs1::*> set -privilege admin
```
## <span id="page-12-0"></span>用于管理**NFS**服务器的命令

### 您可以使用特定的 ONTAP 命令来管理 NFS 服务器。

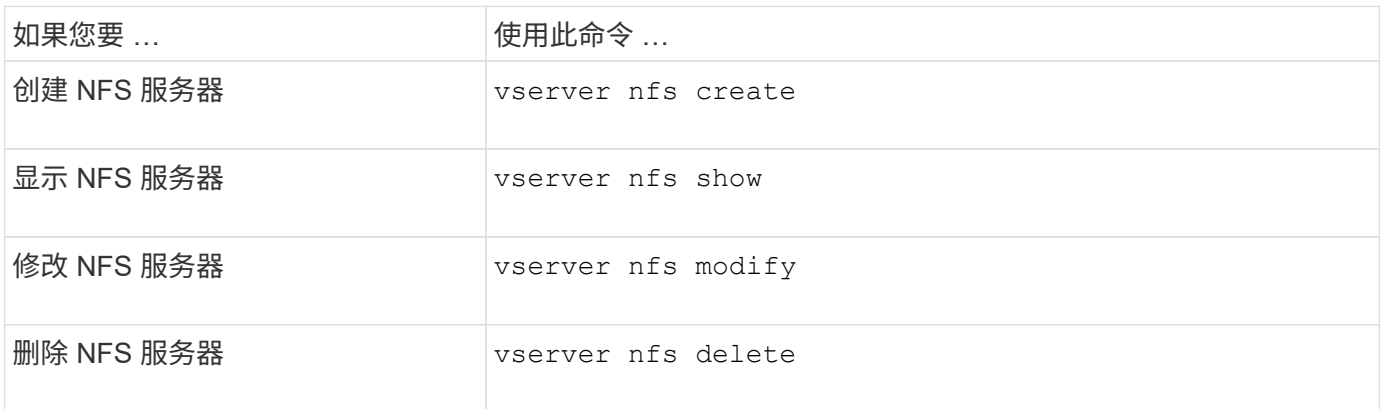

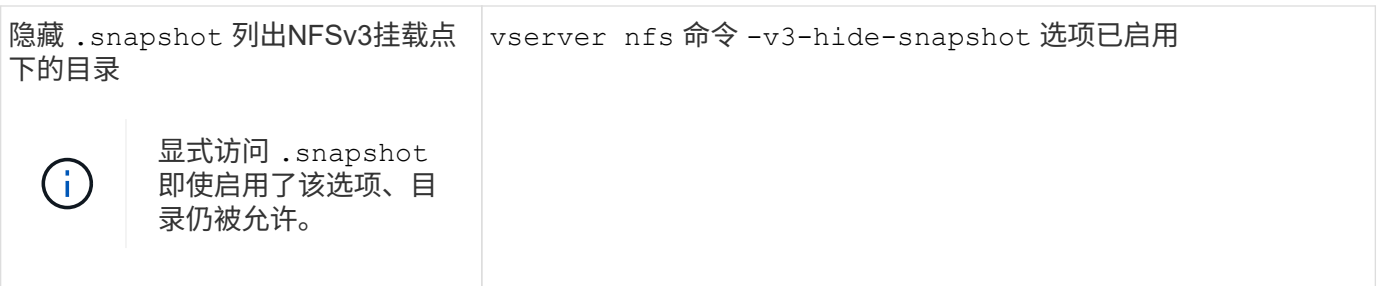

有关详细信息,请参见每个命令的手册页。

## <span id="page-13-0"></span>对名称服务问题进行故障排除

当客户端因名称服务问题而遇到访问失败时、您可以使用 vserver services nameservice getxxbyyy 命令系列、用于手动执行各种名称服务查找并检查查找的详细信息 和结果、以帮助进行故障排除。

关于此任务

- 对于每个命令,您可以指定以下内容:
	- <sup>。</sup>要执行查找的节点或 Storage Virtual Machine ( SVM )的名称。

这样,您可以测试特定节点或 SVM 的名称服务查找,以缩小潜在名称服务配置问题描述的搜索范围。

◦ 是否显示用于查找的源。

这样,您可以检查是否使用了正确的源。

• ONTAP 会根据配置的名称服务切换顺序选择用于执行查找的服务。

- 这些命令可在高级权限级别下使用。
- 步骤

1. 执行以下操作之一:

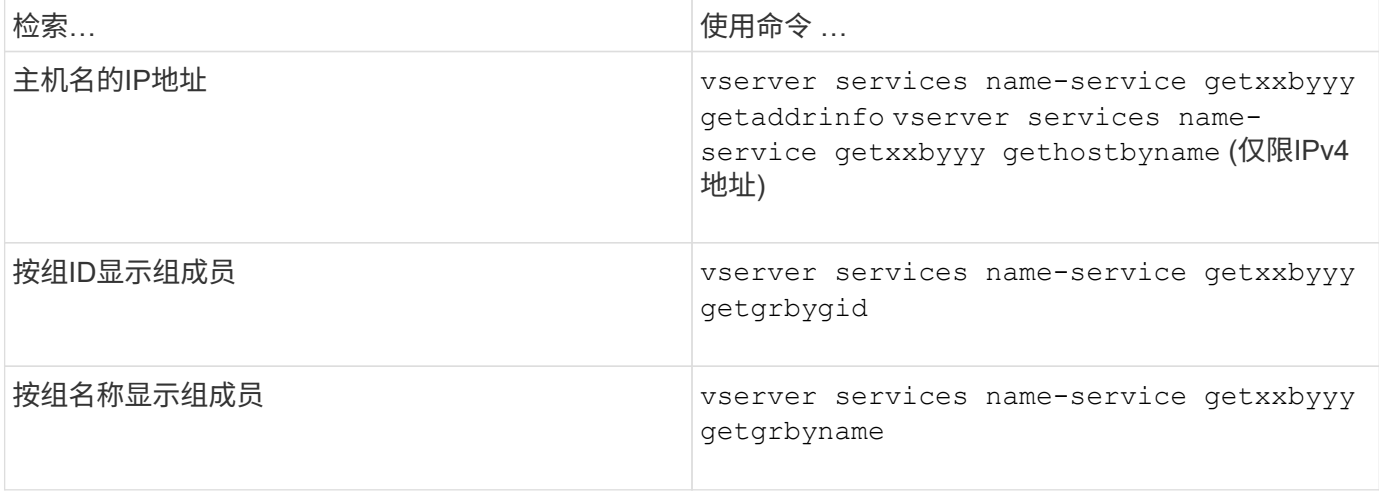

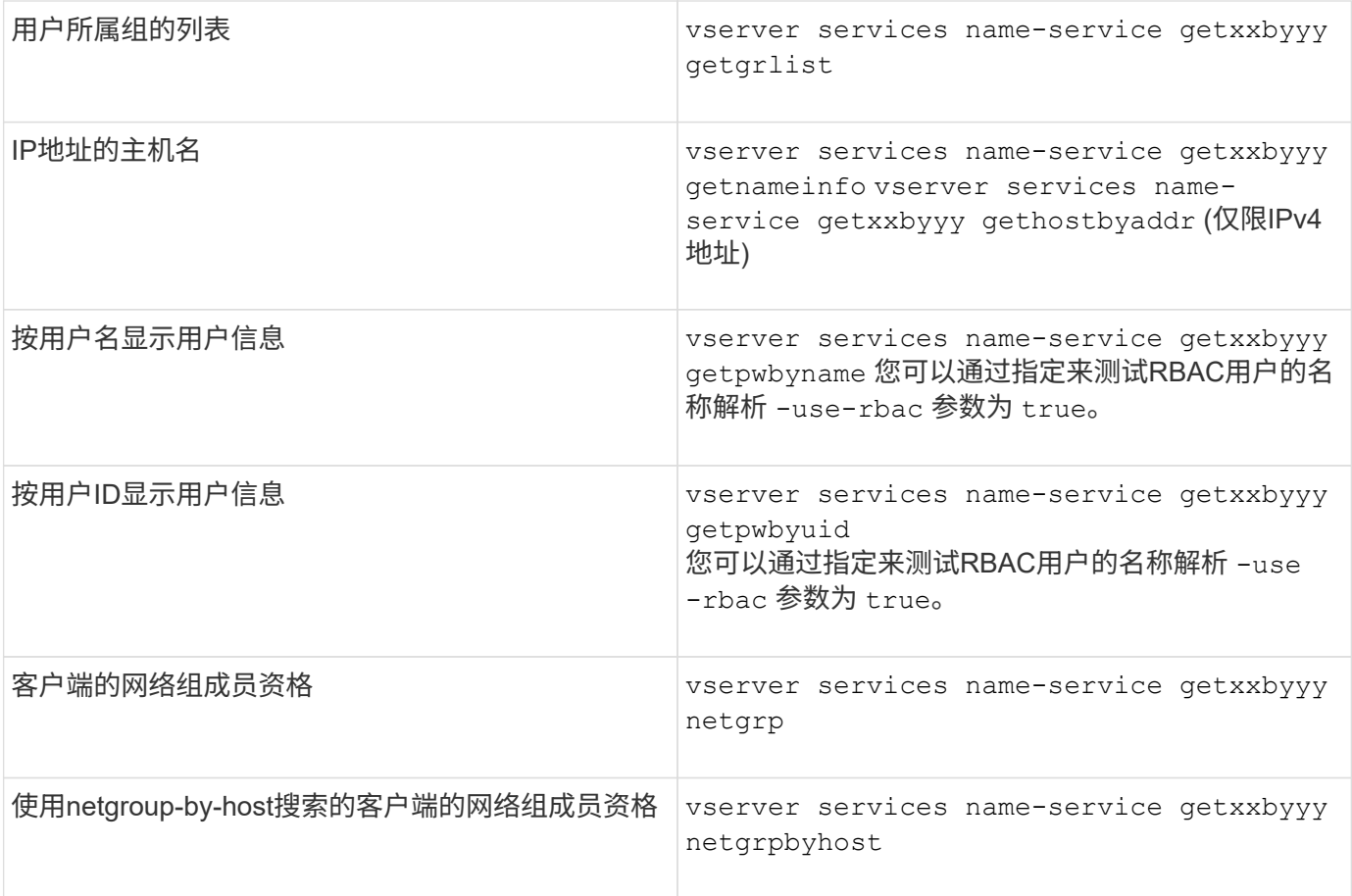

以下示例显示了通过尝试获取主机acast1.eng.example.com的IP地址来对SVM vs1执行的DNS查找测试:

cluster1::\*> vserver services name-service getxxbyyy getaddrinfo -vserver vs1 -hostname acast1.eng.example.com -address-family all -show-source true Source used for lookup: DNS Host name: acast1.eng.example.com Canonical Name: acast1.eng.example.com IPv4: 10.72.8.29

以下示例显示了通过尝试检索UID为501768的用户的用户信息来对SVM vs1执行的NIS查找测试:

cluster1::\*> vserver services name-service getxxbyyy getpwbyuid -vserver vs1 -userID 501768 -show-source true Source used for lookup: NIS pw\_name: jsmith pw\_passwd: \$1\$y8rA4XX7\$/DDOXAvc2PC/IsNFozfIN0 pw\_uid: 501768 pw\_gid: 501768 pw\_gecos: pw\_dir: /home/jsmith pw\_shell: /bin/bash

以下示例显示了通过尝试检索名为ldap1的用户的用户信息来对SVM vs1执行的LDAP查找测试:

```
cluster1::*> vserver services name-service getxxbyyy getpwbyname -vserver
vs1 -username ldap1 -use-rbac false -show-source true
Source used for lookup: LDAP
pw_name: ldap1
pw_passwd: {crypt}JSPM6yc/ilIX6
pw_uid: 10001
pw_gid: 3333
pw_gecos: ldap1 user
pw_dir: /u/ldap1
pw_shell: /bin/csh
```
以下示例显示了SVM vs1的网络组查找测试、该测试尝试确定客户端dnshost0是否为网络组lnetgroup136的成员 :

cluster1::\*> vserver services name-service getxxbyyy netgrp -vserver vs1 -netgroup lnetgroup136 -client dnshost0 -show-source true Source used for lookup: LDAP dnshost0 is a member of lnetgroup136

1. 分析您执行的测试的结果并采取必要的措施。

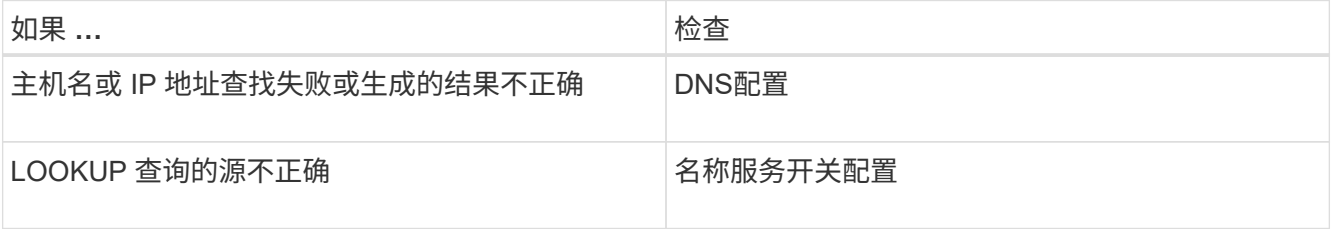

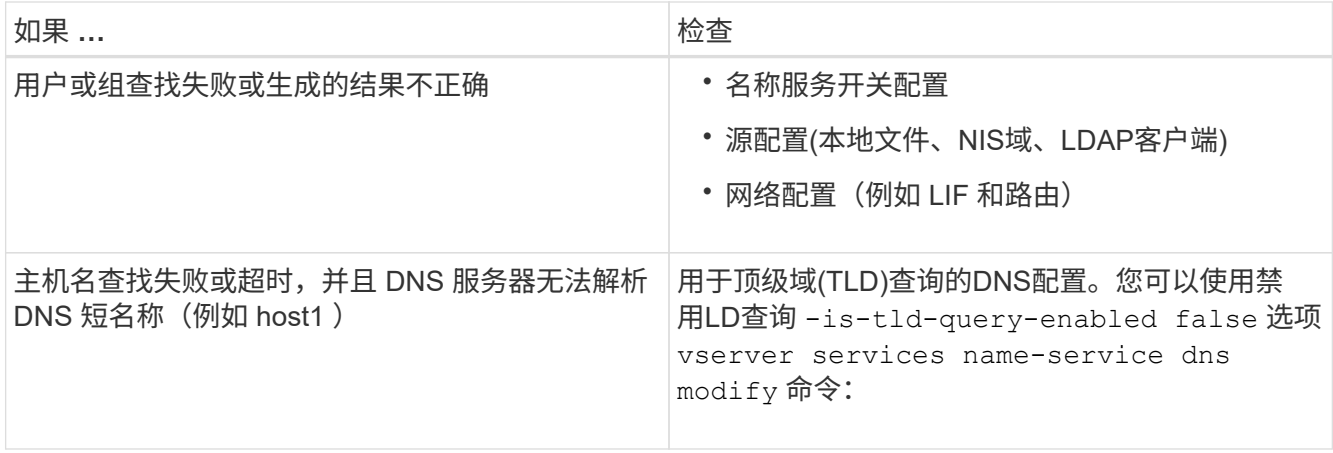

#### 相关信息

["NetApp](https://www.netapp.com/pdf.html?item=/media/16328-tr-4668pdf.pdf) [技术报告](https://www.netapp.com/pdf.html?item=/media/16328-tr-4668pdf.pdf) [4668](https://www.netapp.com/pdf.html?item=/media/16328-tr-4668pdf.pdf) :[《名称](https://www.netapp.com/pdf.html?item=/media/16328-tr-4668pdf.pdf)[服务](https://www.netapp.com/pdf.html?item=/media/16328-tr-4668pdf.pdf)[最佳实践指南》](https://www.netapp.com/pdf.html?item=/media/16328-tr-4668pdf.pdf)["](https://www.netapp.com/pdf.html?item=/media/16328-tr-4668pdf.pdf)

## <span id="page-16-0"></span>验证名称服务连接

从 ONTAP 9.2 开始,您可以检查 DNS 和 LDAP 名称服务器以验证它们是否已连接到 ONTAP 。这些命令可在管理员权限级别使用。

#### 关于此任务

您可以根据需要使用名称服务配置检查程序检查是否存在有效的 DNS 或 LDAP 名称服务配置。此验证检查可以 在命令行或 System Manager 中启动。

对于 DNS 配置,所有服务器都经过测试,需要正常运行才能将此配置视为有效。对于 LDAP 配置,只要任何服 务器已启动,此配置即有效。除非是、否则名称服务命令将应用配置检查程序 skip-config-validation 字 段为true (默认值为false)。

#### 步骤

1. 使用相应的命令检查名称服务配置。UI 将显示已配置服务器的状态。

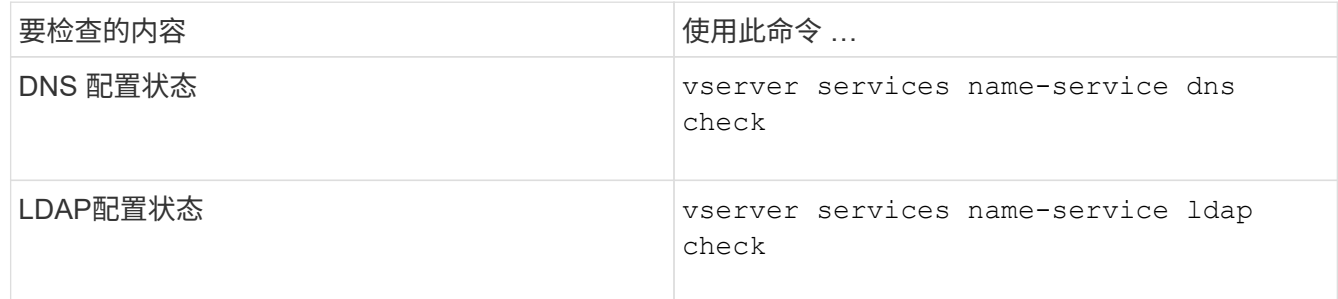

cluster1::> vserver services name-service dns check -vserver vs0 Vserver Name Server Status Status Details -------------- --------------- ------- ------------------------ vs0 10.11.12.13 up Response time (msec): 55 vs0 10.11.12.14 up Response time (msec): 70 vs0 10.11.12.15 down Connection refused. +---------------------------------------------------------------+

cluster1::> vserver services name-service ldap check -vserver vs0 | Vserver: vs0 | | Client Configuration Name: c1 | | LDAP Status: up | LDAP Status Details: Successfully connected to LDAP server "10.11.12.13". |

如果至少有一个已配置的服务器(名称服务器 /ldap-servers )可访问并提供服务,则配置验证将成功。如果 某些服务器无法访问,则会显示警告。

## <span id="page-17-0"></span>用于管理名称服务切换条目的命令

您可以通过创建,显示,修改和删除名称服务切换条目来管理这些条目。

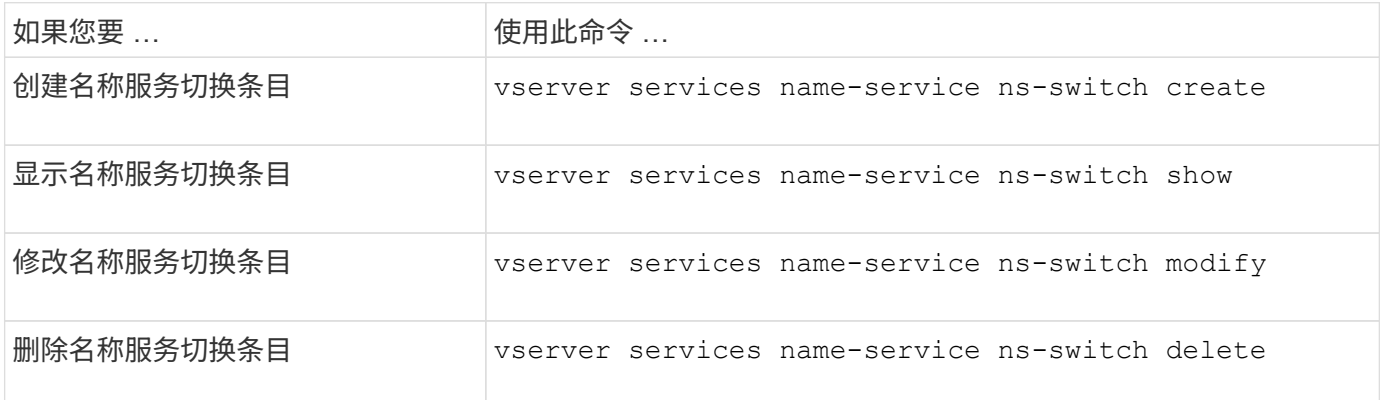

有关详细信息,请参见每个命令的手册页。

相关信息

["NetApp](https://www.netapp.com/pdf.html?item=/media/16328-tr-4668pdf.pdf) [技术报告](https://www.netapp.com/pdf.html?item=/media/16328-tr-4668pdf.pdf) [4668](https://www.netapp.com/pdf.html?item=/media/16328-tr-4668pdf.pdf) :[《名称](https://www.netapp.com/pdf.html?item=/media/16328-tr-4668pdf.pdf)[服务](https://www.netapp.com/pdf.html?item=/media/16328-tr-4668pdf.pdf)[最佳实践指南》](https://www.netapp.com/pdf.html?item=/media/16328-tr-4668pdf.pdf)["](https://www.netapp.com/pdf.html?item=/media/16328-tr-4668pdf.pdf)

## <span id="page-17-1"></span>用于管理名称服务缓存的命令

您可以通过修改生存时间( TTL )值来管理名称服务缓存。TTL 值用于确定名称服务信息

### 在缓存中的持久性。

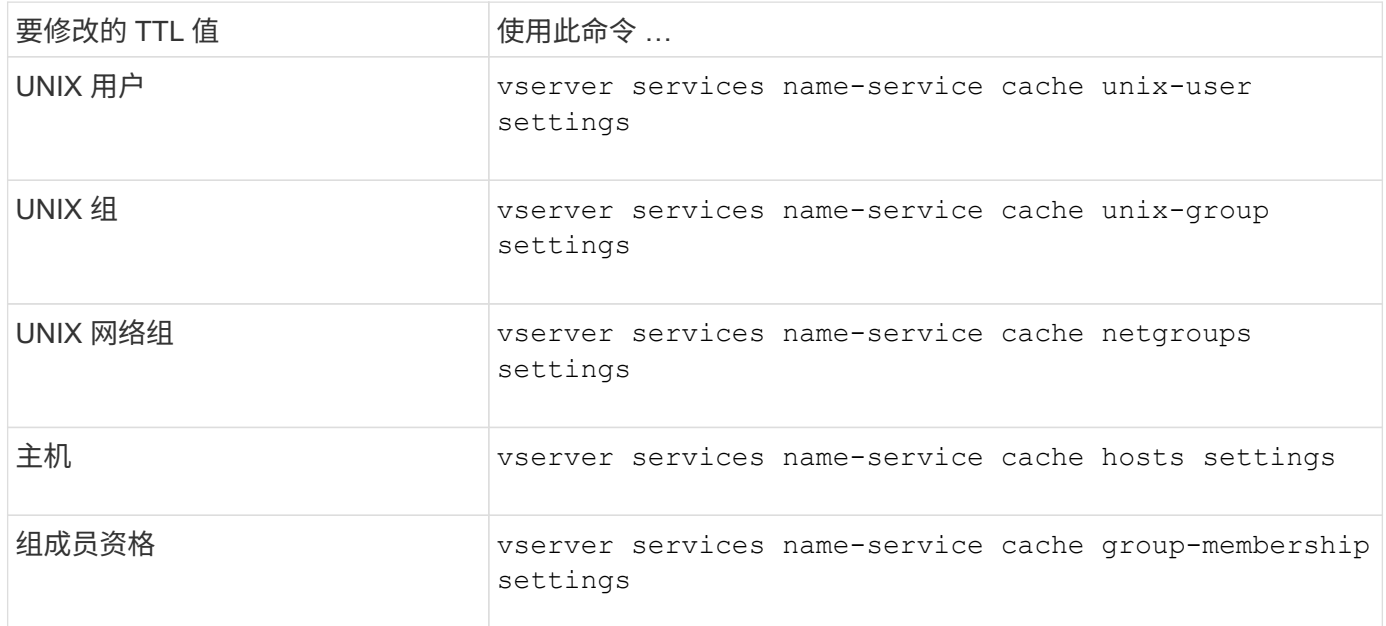

### 相关信息

["ONTAP 9](http://docs.netapp.com/ontap-9/topic/com.netapp.doc.dot-cm-cmpr/GUID-5CB10C70-AC11-41C0-8C16-B4D0DF916E9B.html)[命令](http://docs.netapp.com/ontap-9/topic/com.netapp.doc.dot-cm-cmpr/GUID-5CB10C70-AC11-41C0-8C16-B4D0DF916E9B.html)["](http://docs.netapp.com/ontap-9/topic/com.netapp.doc.dot-cm-cmpr/GUID-5CB10C70-AC11-41C0-8C16-B4D0DF916E9B.html)

# <span id="page-18-0"></span>用于管理名称映射的命令

### 您可以使用特定的 ONTAP 命令来管理名称映射。

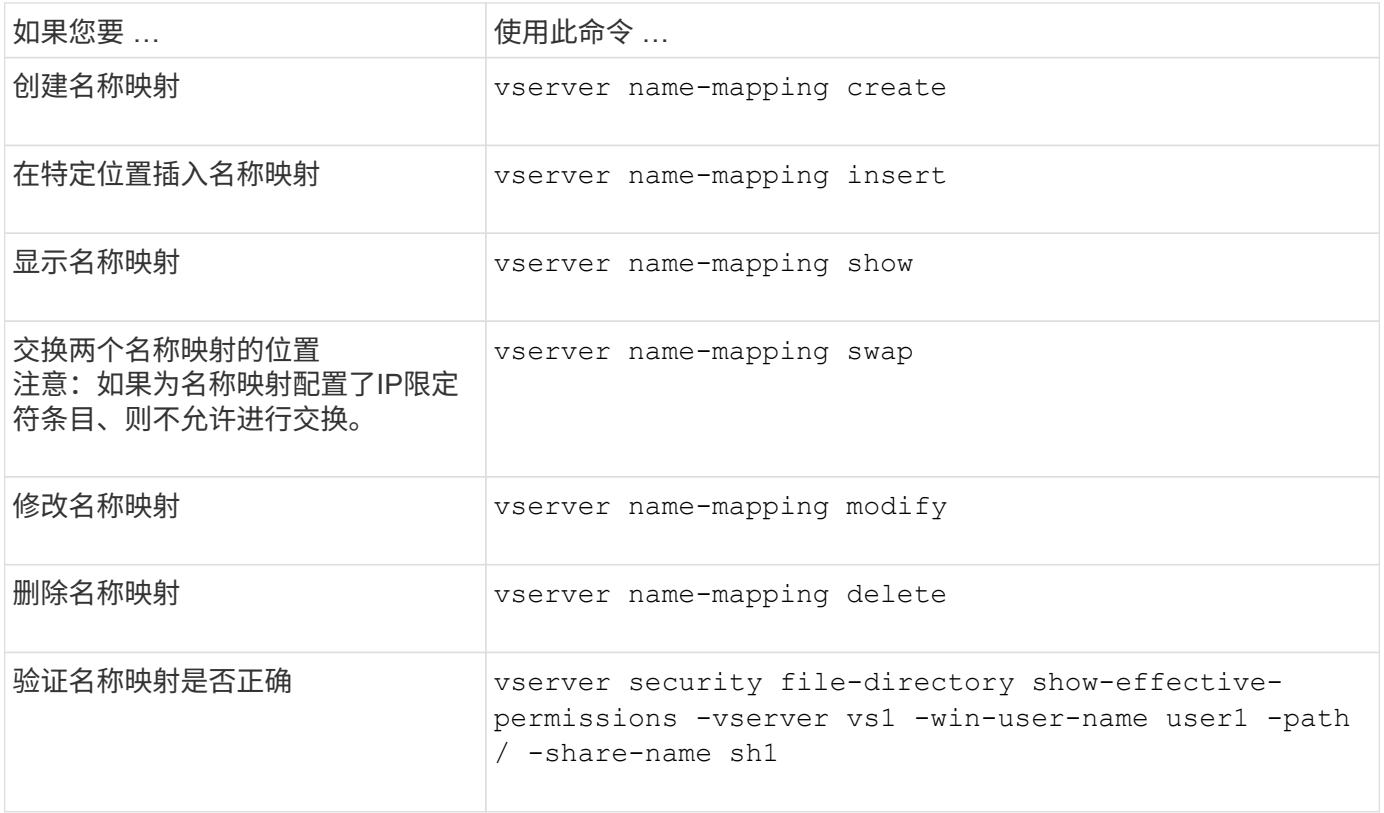

有关详细信息,请参见每个命令的手册页。

# <span id="page-19-0"></span>用于管理本地 **UNIX** 用户的命令

您可以使用特定的 ONTAP 命令来管理本地 UNIX 用户。

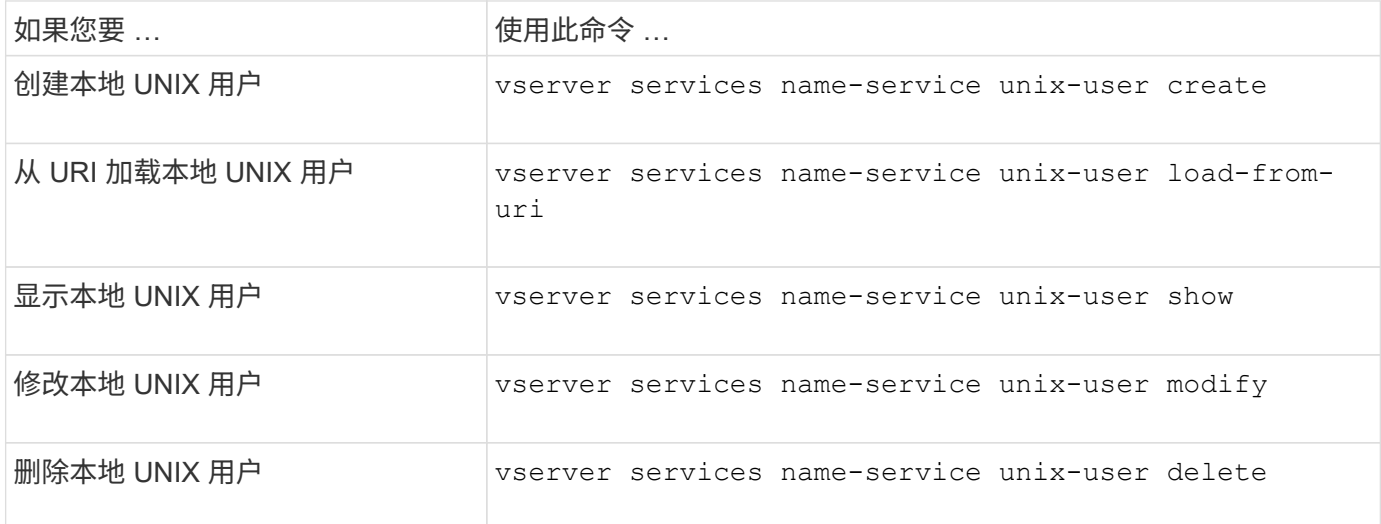

有关详细信息,请参见每个命令的手册页。

# <span id="page-19-1"></span>用于管理本地 **UNIX** 组的命令

您可以使用特定的 ONTAP 命令来管理本地 UNIX 组。

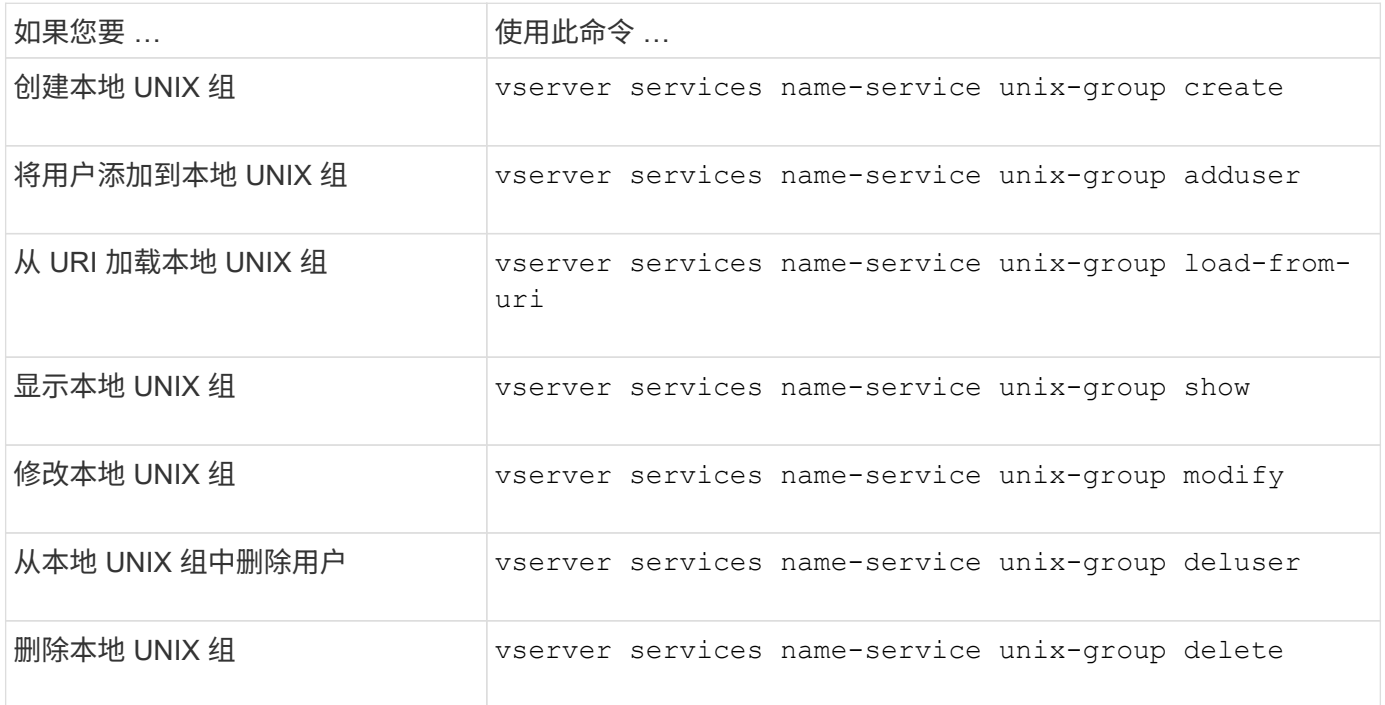

有关详细信息,请参见每个命令的手册页。

# <span id="page-20-0"></span>本地 **UNIX** 用户,组和组成员的限制

ONTAP 对集群中的最大 UNIX 用户和组数以及用于管理这些限制的命令进行了限制。这些 限制可以防止管理员在集群中创建过多的本地 UNIX 用户和组,从而有助于避免性能问 题。

本地 UNIX 用户组和组成员的总数存在限制。本地 UNIX 用户有单独的限制。这些限制在集群范围内。每个新限 制都设置为默认值,您可以修改该值,但最多不能修改为预先分配的硬限制。

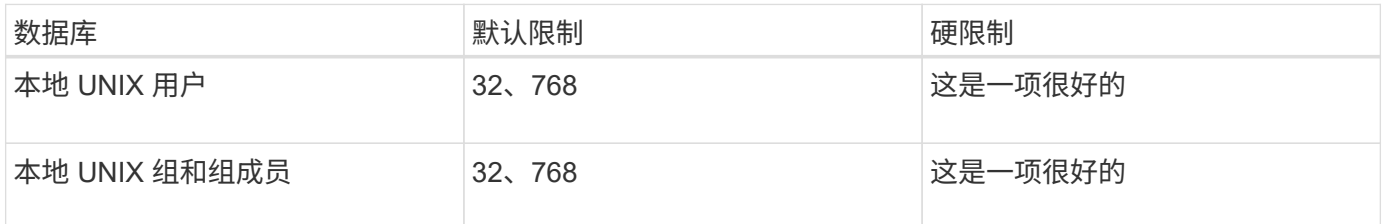

## <span id="page-20-1"></span>管理本地 **UNIX** 用户和组的限制

您可以使用特定的 ONTAP 命令来管理本地 UNIX 用户和组的限制。集群管理员可以使用 这些命令对集群中被认为与本地 UNIX 用户和组数量过多相关的性能问题进行故障排除。

关于此任务

集群管理员可以在高级权限级别使用这些命令。

步骤

1. 执行以下操作之一:

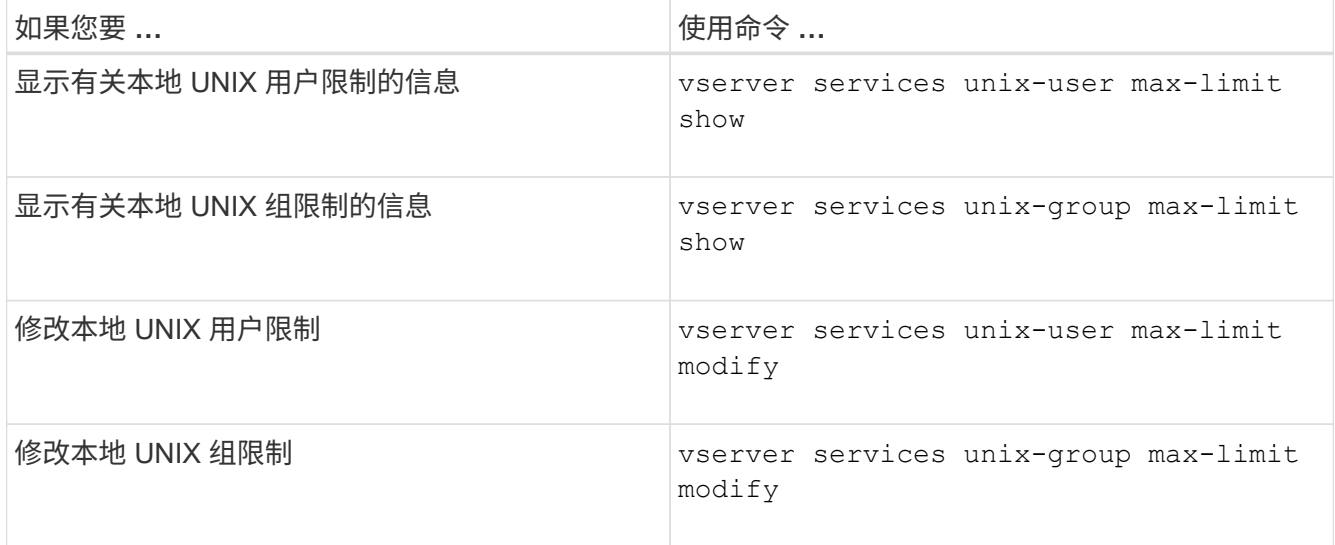

有关详细信息,请参见每个命令的手册页。

## <span id="page-20-2"></span>用于管理本地网络组的命令

您可以通过以下方式管理本地网络组: 从 URI 加载本地网络组,在节点间验证其状态,显

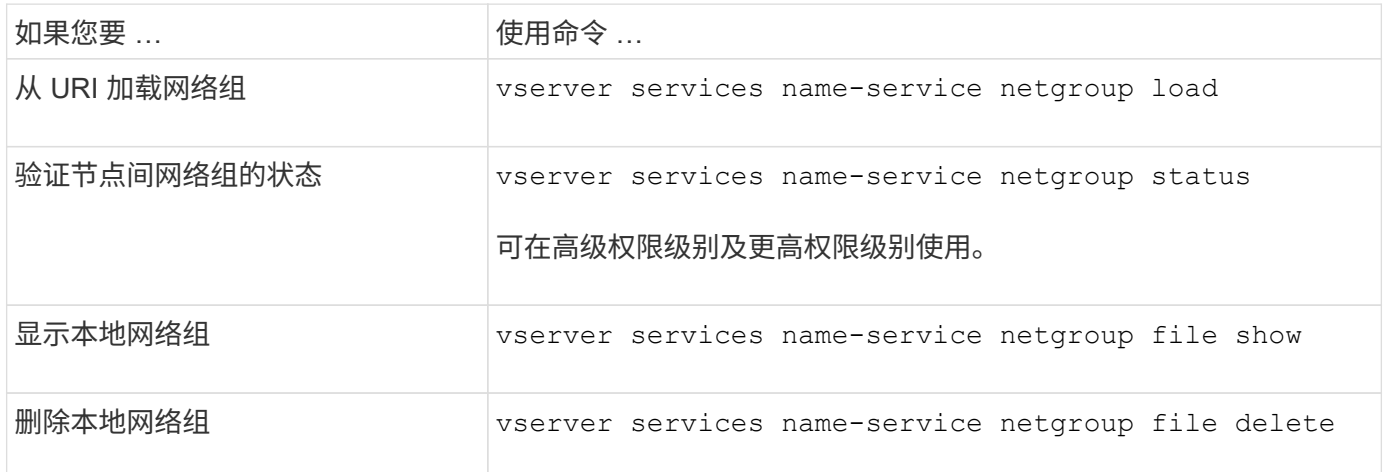

有关详细信息,请参见每个命令的手册页。

# <span id="page-21-0"></span>用于管理 **NIS** 域配置的命令

您可以使用特定的 ONTAP 命令来管理 NIS 域配置。

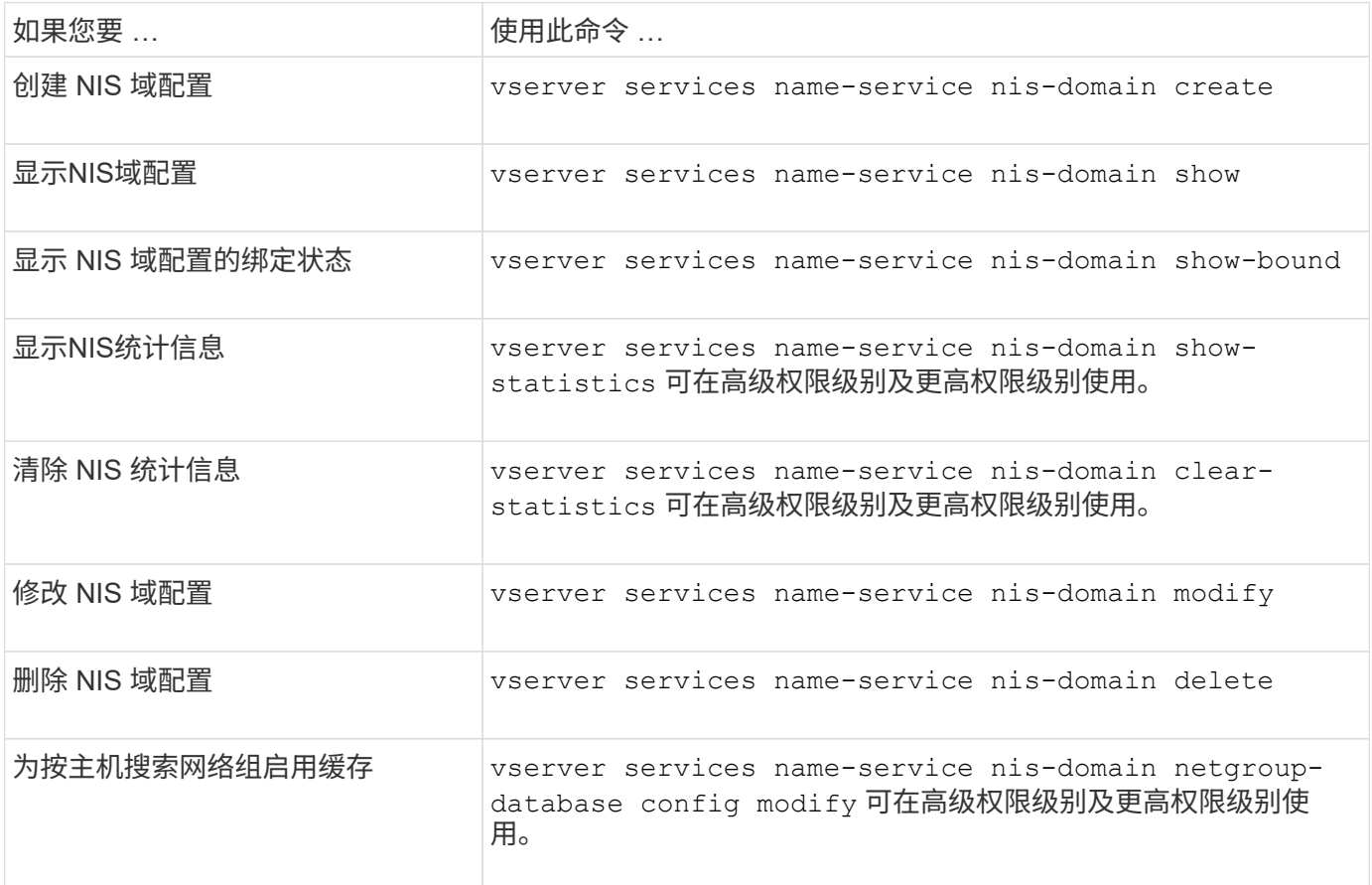

有关详细信息,请参见每个命令的手册页。

# <span id="page-22-0"></span>用于管理 **LDAP** 客户端配置的命令

您可以使用特定的 ONTAP 命令来管理 LDAP 客户端配置。

SVM 管理员不能修改或删除集群管理员创建的 LDAP 客户端配置。

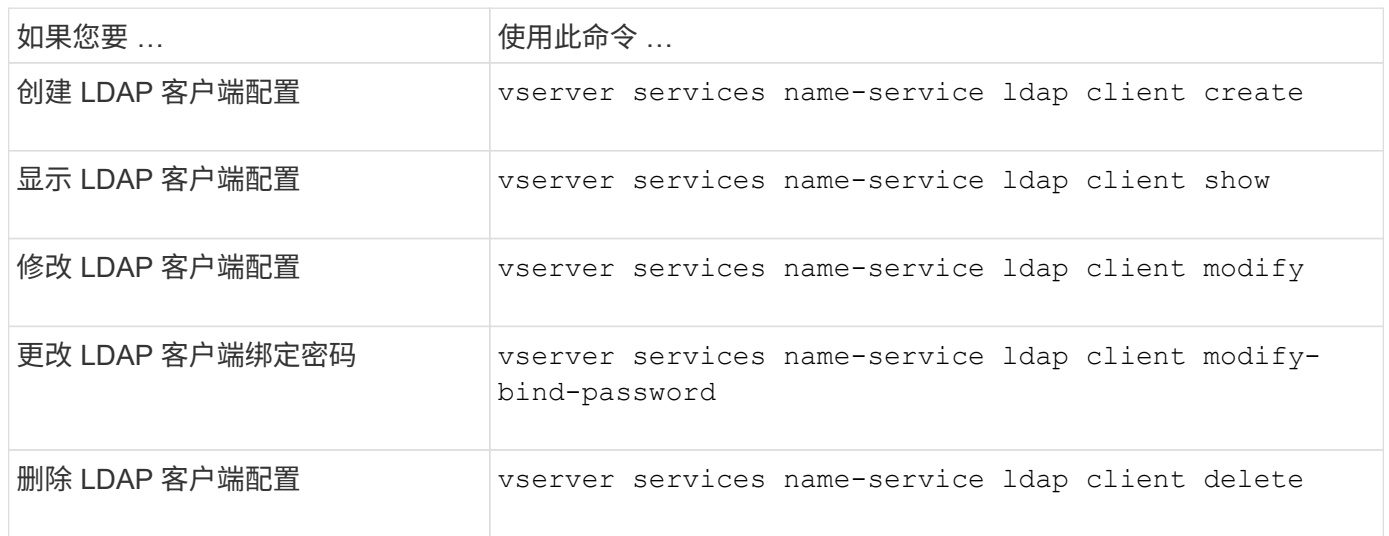

有关详细信息,请参见每个命令的手册页。

# <span id="page-22-1"></span>用于管理 **LDAP** 配置的命令

您可以使用特定的 ONTAP 命令来管理 LDAP 配置。

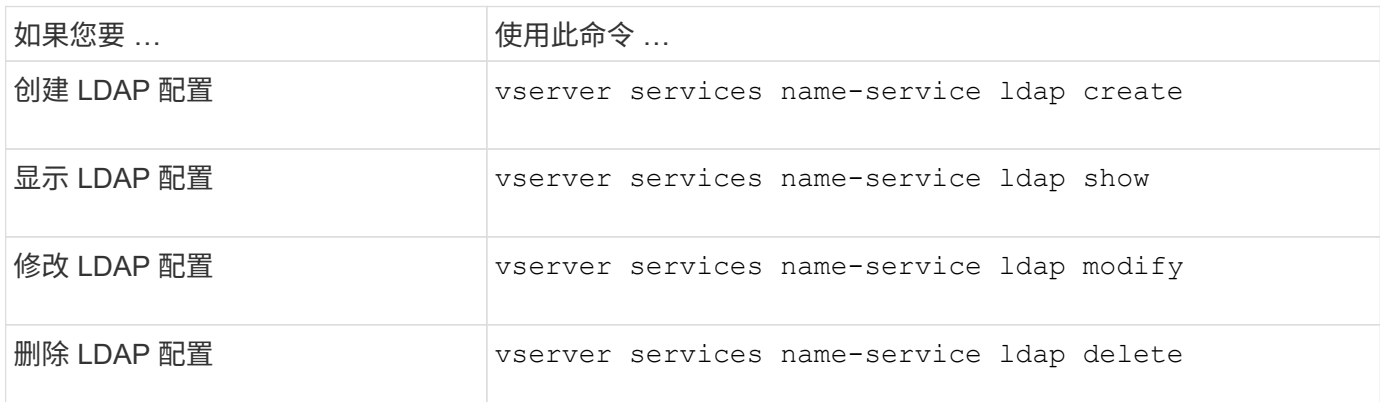

有关详细信息,请参见每个命令的手册页。

# <span id="page-22-2"></span>用于管理 **LDAP** 客户端模式模板的命令

您可以使用特定的 ONTAP 命令来管理 LDAP 客户端模式模板。

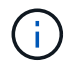

 $\bigcap$ 

SVM 管理员不能修改或删除集群管理员创建的 LDAP 客户端模式。

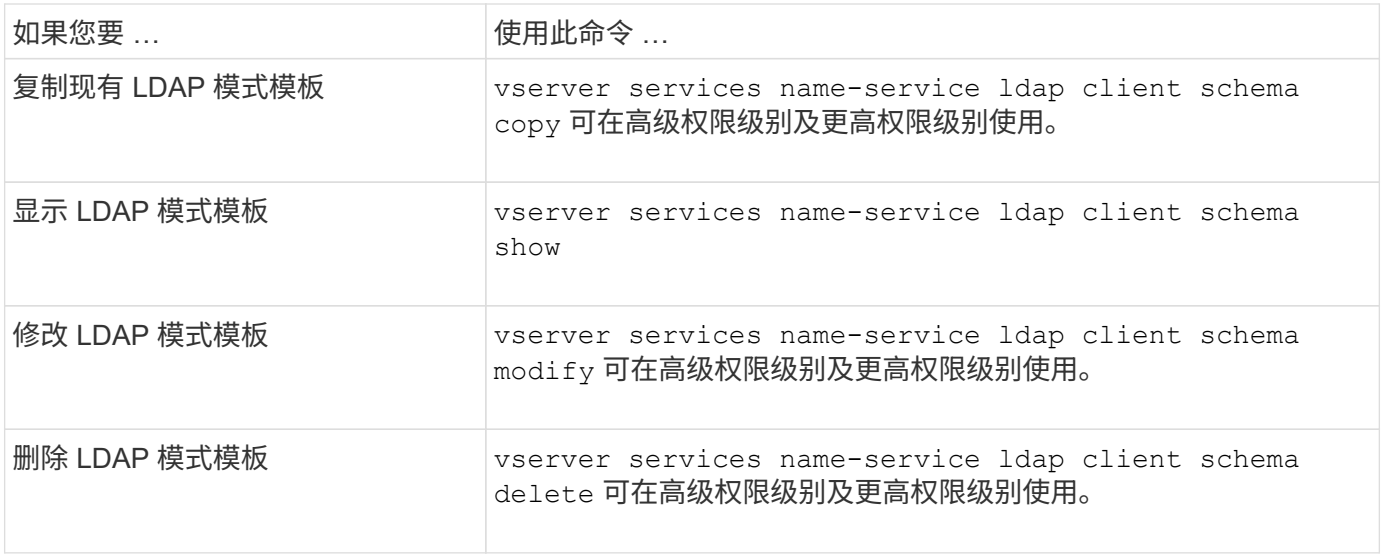

有关详细信息,请参见每个命令的手册页。

# <span id="page-23-0"></span>用于管理 **NFS Kerberos** 接口配置的命令

您可以使用特定的 ONTAP 命令来管理 NFS Kerberos 接口配置。

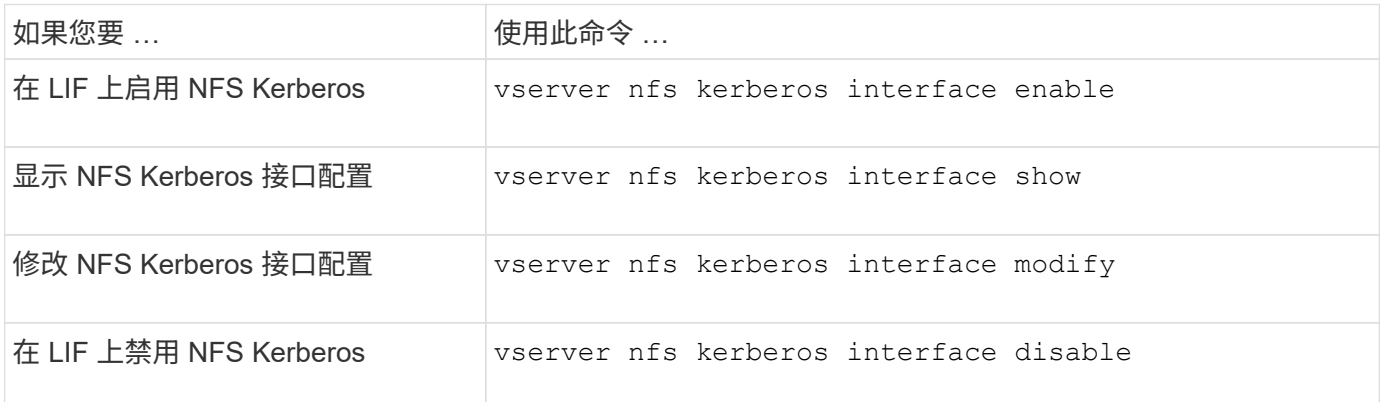

有关详细信息,请参见每个命令的手册页。

# <span id="page-23-1"></span>用于管理 **NFS Kerberos** 域配置的命令

您可以使用特定的 ONTAP 命令来管理 NFS Kerberos 域配置。

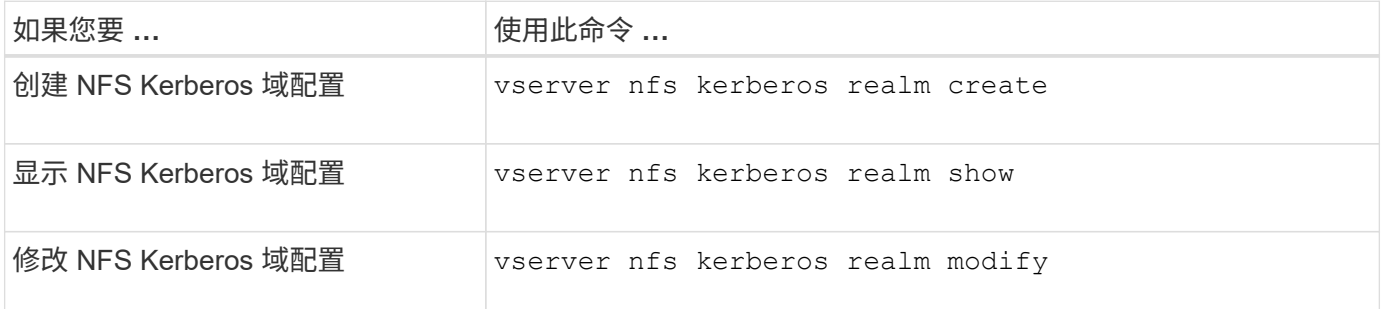

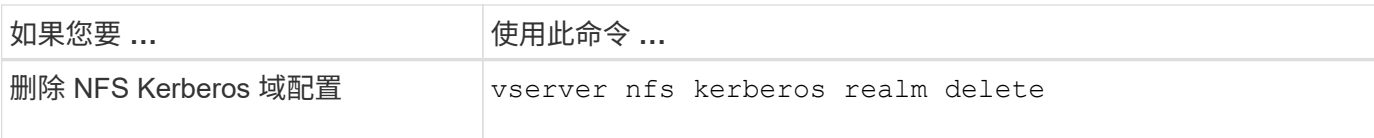

有关详细信息,请参见每个命令的手册页。

# <span id="page-24-0"></span>用于管理导出策略的命令

您可以使用特定的 ONTAP 命令来管理导出策略。

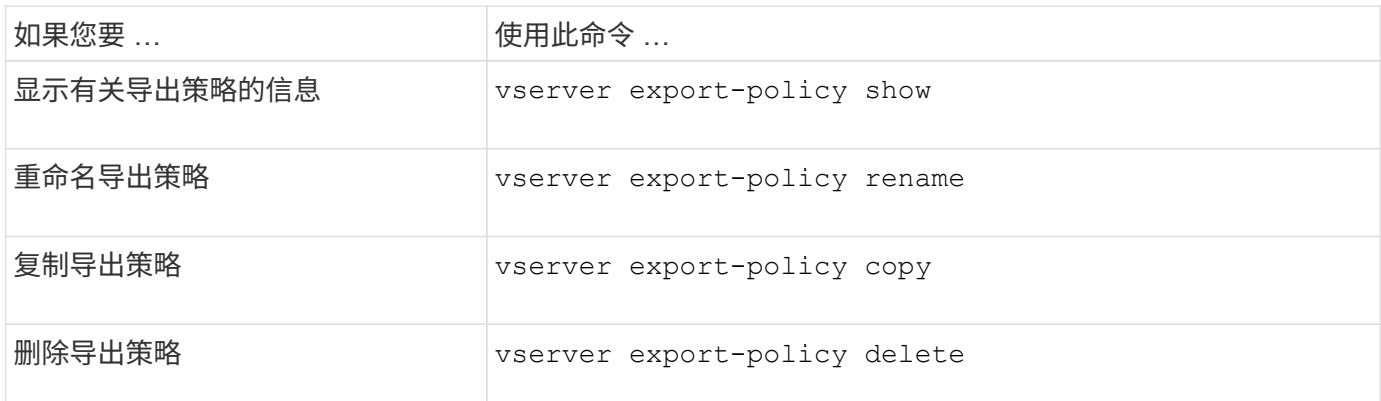

有关详细信息,请参见每个命令的手册页。

## <span id="page-24-1"></span>用于管理导出规则的命令

您可以使用特定的 ONTAP 命令来管理导出规则。

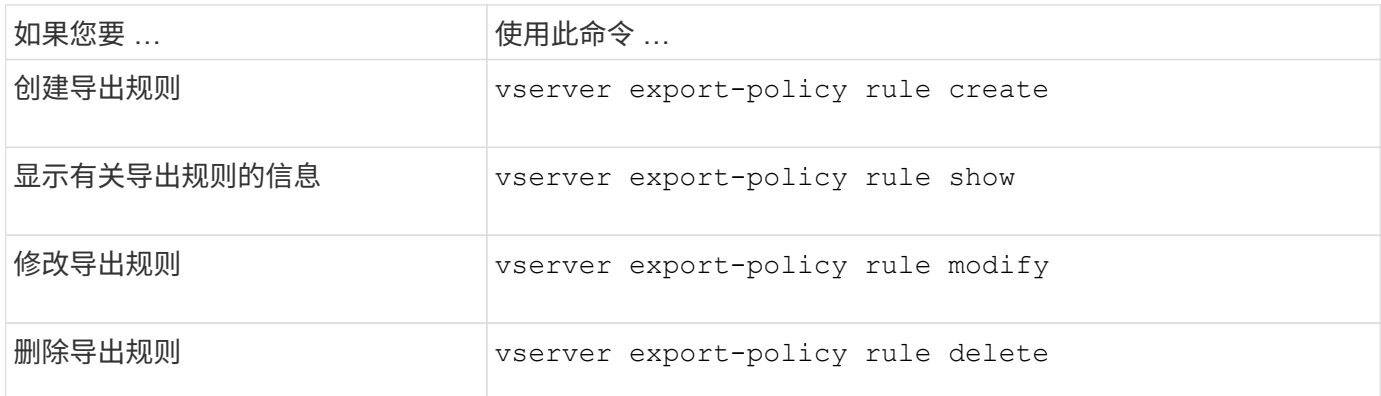

 $\bigcap$ 

如果您配置了多个与不同客户端匹配的相同导出规则,请确保在管理导出规则时保持同步。

有关详细信息,请参见每个命令的手册页。

# <span id="page-24-2"></span>配置 **NFS** 凭据缓存

### 修改 **NFS** 凭据缓存生存时间的原因

ONTAP 使用凭据缓存存储 NFS 导出访问的用户身份验证所需的信息,以加快访问速度并 提高性能。您可以配置凭据缓存中存储信息的时间长度,以便根据您的环境对其进行自定 义。

修改 NFS 凭据缓存生存时间( TTL )时,有多种情况可帮助解决问题。您应了解这些情形的含义以及进行这些 修改的后果。

#### **reasons**

在以下情况下,请考虑更改默认 TTL :

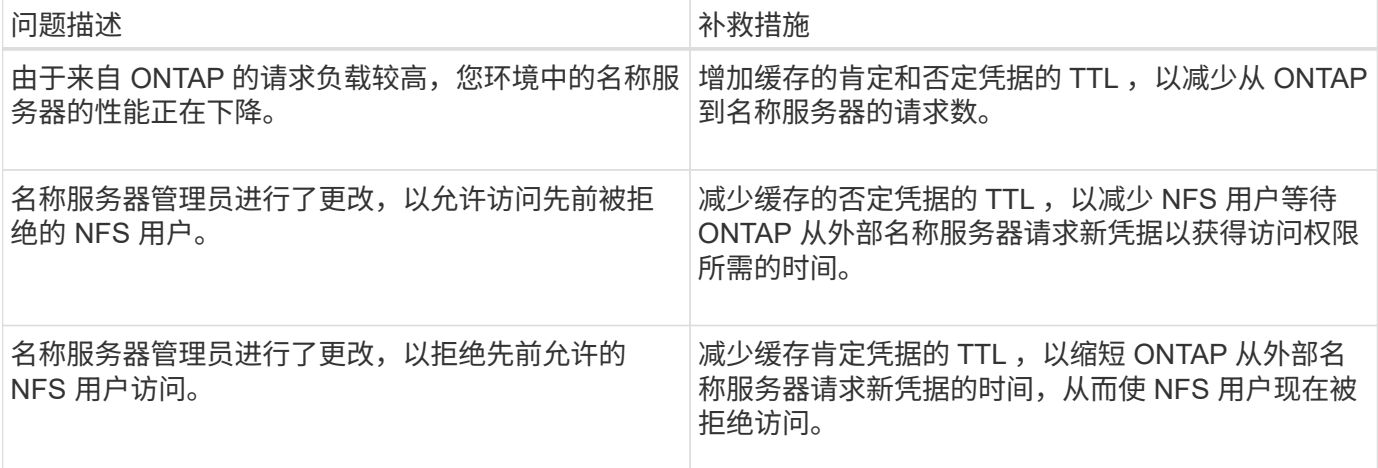

后果

您可以分别修改缓存肯定和否定凭据的时间长度。但是,您应该了解这种做法的优缺点。

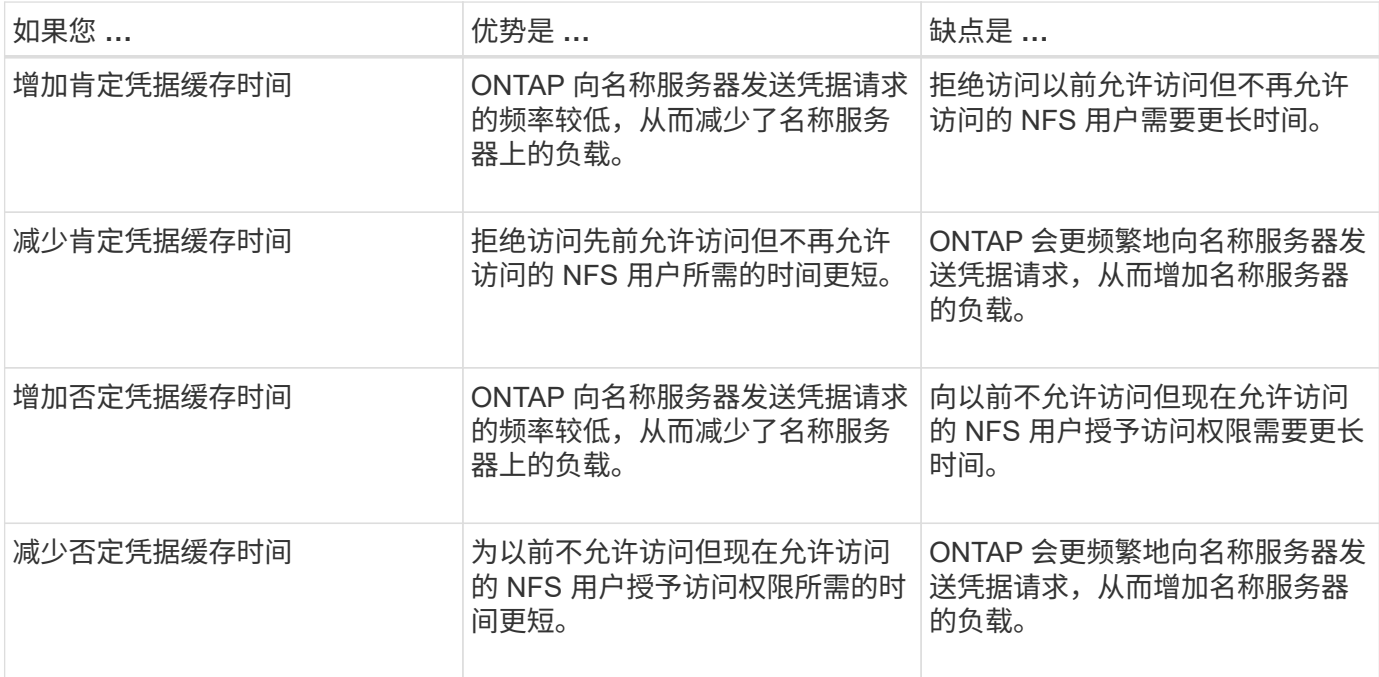

### 为缓存的 **NFS** 用户凭据配置生存时间

您可以通过修改 Storage Virtual Machine ( SVM ) 的 NFS 服务器来配置 ONTAP 在其内 部缓存中存储 NFS 用户凭据的时间长度(生存时间或 TTL )。这样,您就可以缓解与名 称服务器上的高负载或影响 NFS 用户访问的凭据更改相关的某些问题。

关于此任务

这些参数可在高级权限级别使用。

步骤

1. 将权限级别设置为高级:

set -privilege advanced

2. 执行所需的操作:

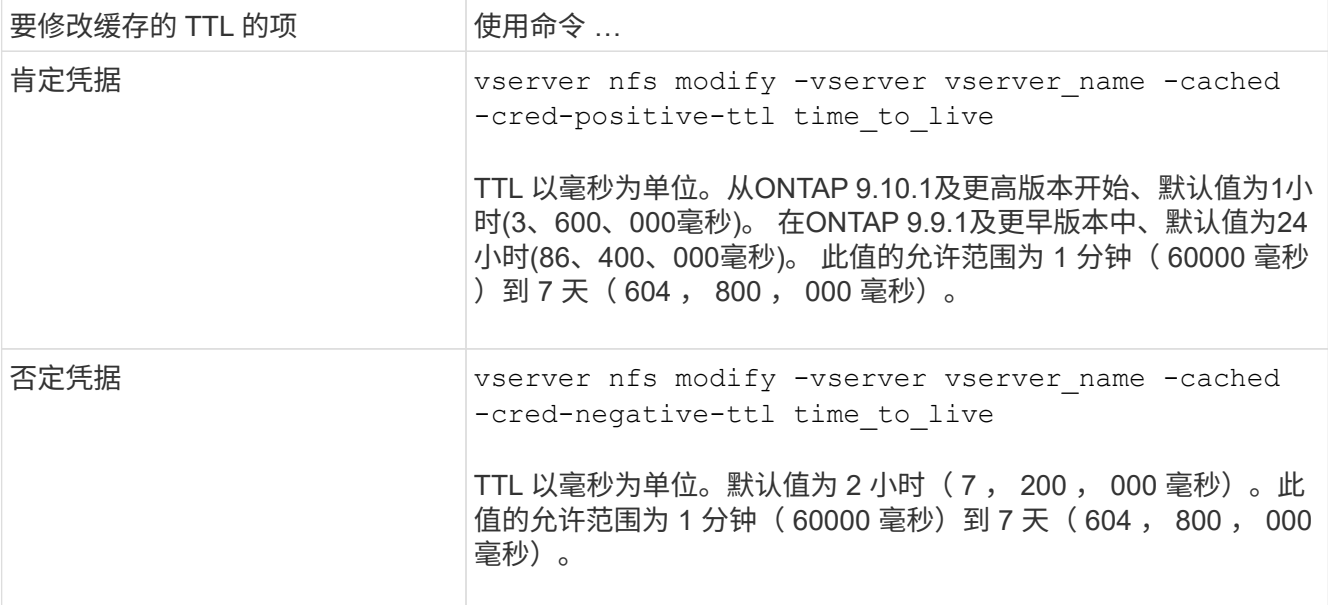

#### 3. 返回到管理权限级别:

set -privilege admin

## <span id="page-26-0"></span>管理导出策略缓存

刷新导出策略缓存

ONTAP 使用多个导出策略缓存来存储与导出策略相关的信息,以加快访问速度。手动转储 导出策略缓存 (vserver export-policy cache flush)删除可能过时的信息并强 制ONTAP从相应的外部资源检索当前信息。这有助于解决与客户端访问 NFS 导出相关的 各种问题。

关于此任务

由于以下原因,导出策略缓存信息可能已过时:

- 最近对导出策略规则进行的更改
- 最近对名称服务器中的主机名记录进行的更改
- 最近对名称服务器中的网络组条目进行的更改
- 从阻止网络组完全加载的网络中断中恢复

#### 步骤

1. 如果未启用名称服务缓存,请在高级权限模式下执行以下操作之一:

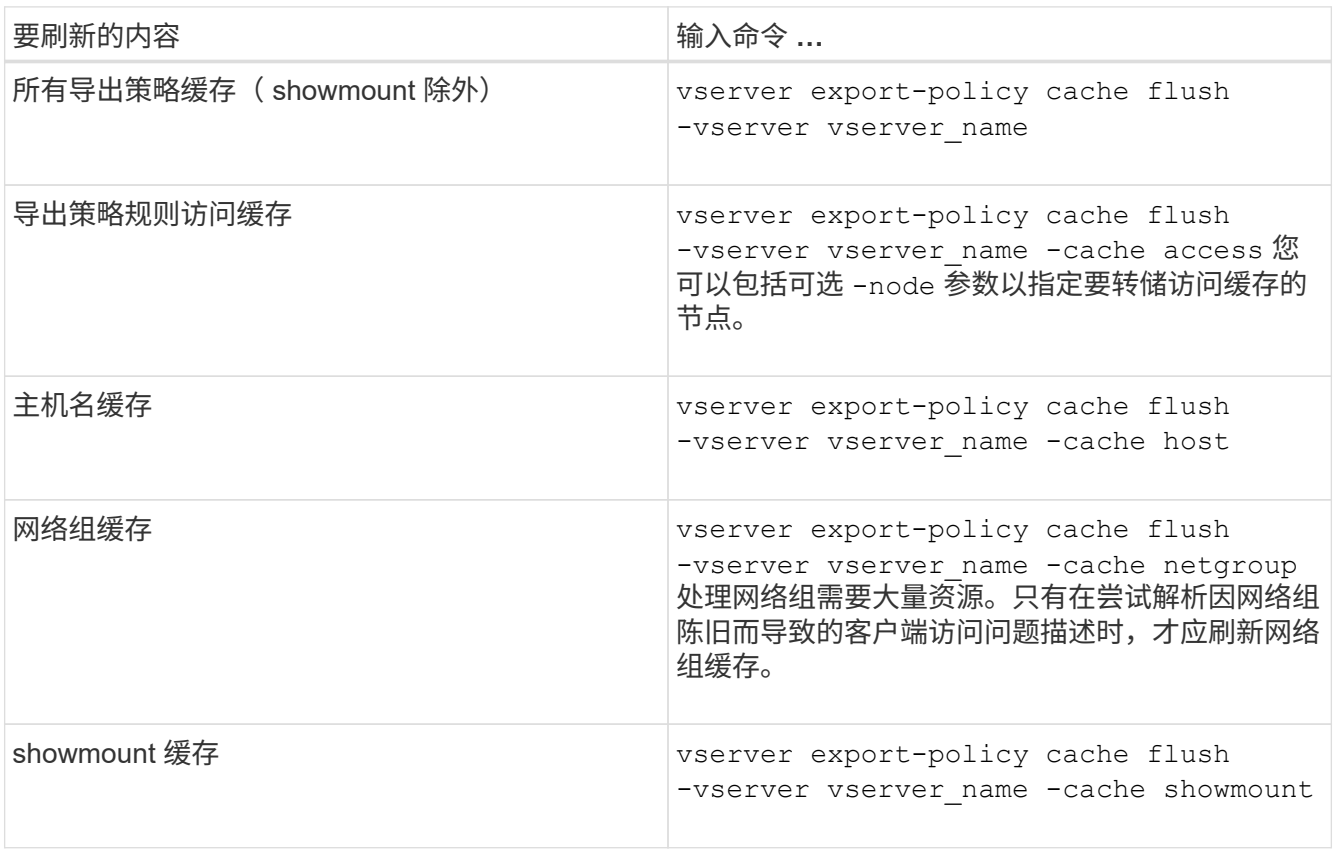

2. 如果启用了名称服务缓存,请执行以下操作之一:

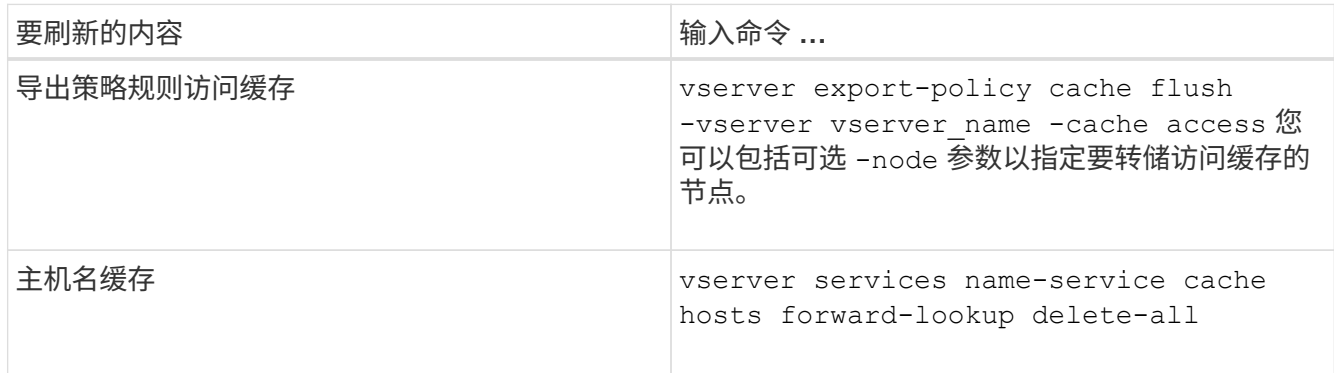

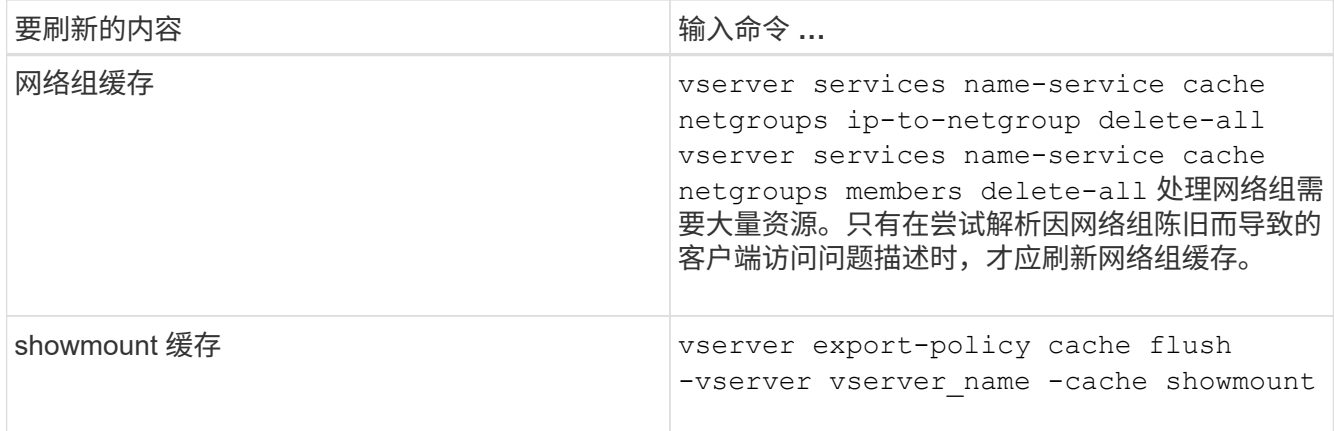

### 显示导出策略网络组队列和缓存

ONTAP 在导入和解析网络组时使用网络组队列,并使用网络组缓存存储生成的信息。在对 导出策略网络组相关问题进行故障排除时、您可以使用 vserver export-policy netgroup queue show 和 vserver export-policy netgroup cache show 用 于显示网络组队列状态和网络组缓存内容的命令。

步骤

1. 执行以下操作之一:

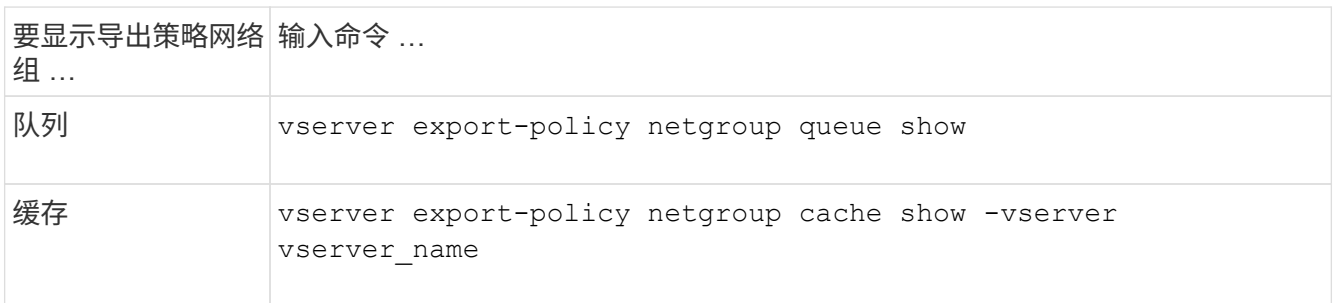

有关详细信息,请参见每个命令的手册页。

检查客户端 **IP** 地址是否为网络组的成员

在对与网络组相关的NFS客户端访问问题进行故障排除时、您可以使用 vserver export-policy netgroup check-membership 命令、以帮助确定客户端IP是否为某 个网络组的成员。

关于此任务

通过检查网络组成员资格,您可以确定 ONTAP 是否意识到客户端是或不是网络组的成员。此外,您还可以通过 它来了解刷新网络组信息时 ONTAP 网络组缓存是否处于瞬时状态。此信息有助于您了解客户端为何可能会被意 外授予或拒绝访问。

步骤

1. 检查客户端IP地址的网络组成员资格: vserver export-policy netgroup check-membership -vserver vserver name -netgroup netgroup name -client-ip client ip

此命令可返回以下结果:

◦ 客户端是网络组的成员。

这已通过反向查找扫描或按主机搜索网络组来确认。

◦ 客户端是网络组的成员。

已在 ONTAP 网络组缓存中找到此文件。

◦ 客户端不是网络组的成员。

◦ 由于 ONTAP 当前正在刷新网络组缓存,因此无法确定客户端的成员资格。

除非这样做,否则不能明确排除成员资格。使用 vserver export-policy netgroup queue show 命令以监控网络组的加载、并在完成后重试检查。

示例

以下示例检查 IP 地址为 172.17.16.72 的客户端是否为 SVM vs1 上的网络组 mercury 的成员:

```
 cluster1::> vserver export-policy netgroup check-membership -vserver vs1
-netgroup mercury -client-ip 172.17.16.72
```
#### 优化访问缓存性能

您可以配置多个参数来优化访问缓存,并在性能与存储在访问缓存中的信息的最新程度之 间找到适当的平衡。

关于此任务

配置访问缓存刷新周期时,请记住以下几点:

• 值越高意味着条目在访问缓存中的保留时间越长。

其优势在于性能更好,因为 ONTAP 在刷新访问缓存条目上花费的资源更少。缺点是,如果导出策略规则发 生更改,而访问缓存条目因此变得陈旧,则更新这些条目需要的时间会较长。因此,应获取访问权限的客户 端可能会被拒绝,而应被拒绝的客户端可能会获得访问权限。

• 值越低意味着 ONTAP 更新访问缓存条目的频率越高。

其优势在于,条目更新,客户端更有可能被正确授予或拒绝访问。缺点是性能下降,因为 ONTAP 会花费更 多资源来刷新访问缓存条目。

#### 步骤

1. 将权限级别设置为高级:

set -privilege advanced

2. 执行所需的操作:

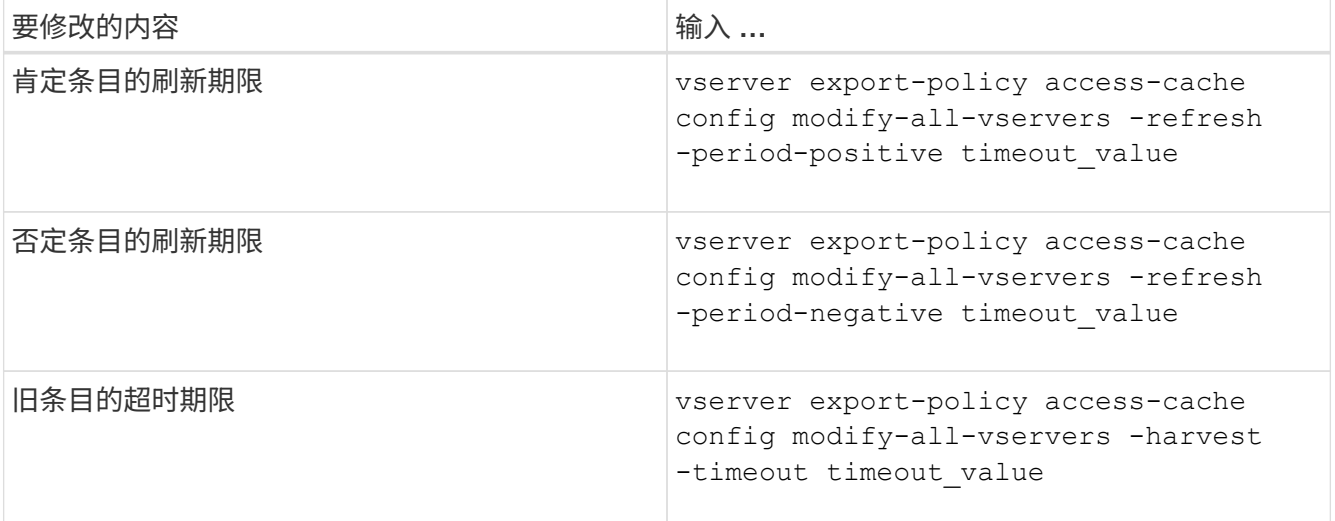

#### 3. 验证新参数设置:

vserver export-policy access-cache config show-all-vservers

#### 4. 返回到管理权限级别:

set -privilege admin

## <span id="page-30-0"></span>管理文件锁定

关于协议之间的文件锁定

文件锁定是客户端应用程序用来防止用户访问先前由另一用户打开的文件的方法。ONTAP 锁定文件的方式取决于客户端的协议。

如果客户端是 NFS 客户端,则建议锁定;如果客户端是 SMB 客户端,则必须锁定。

由于 NFS 和 SMB 文件锁定之间的差异, NFS 客户端可能无法访问先前由 SMB 应用程序打开的文件。

当 NFS 客户端尝试访问 SMB 应用程序锁定的文件时,会发生以下情况:

- 在混合卷或NTFS卷中、文件操作(如) rm, rmdir,和 mv 是否可以对NFS应用程序执行发生原因以使其失 败。
- SMB 拒绝读取和拒绝写入打开模式分别拒绝 NFS 读取和写入操作。
- 如果文件的写入范围使用独占 SMB 字节锁锁定,则 NFS 写入操作将失败。

在 UNIX 安全模式卷中, NFS 取消链接和重命名操作会忽略 SMB 锁定状态并允许访问文件。UNIX 安全模式卷 上的所有其他 NFS 操作均遵循 SMB 锁定状态。

**ONTAP** 如何处理只读位

只读位会逐个文件进行设置,以反映文件是可写(已禁用)还是只读(已启用)。

使用 Windows 的 SMB 客户端可以设置每个文件的只读位。NFS 客户端不会设置每个文件只读位,因为 NFS 客户端不会执行任何使用每个文件只读位的协议操作。

当使用 Windows 的 SMB 客户端创建文件时, ONTAP 可以在该文件上设置只读位。在 NFS 客户端和 SMB 客 户端之间共享文件时, ONTAP 还可以设置只读位。NFS 客户端和 SMB 客户端使用某些软件时,需要启用只读 位。

要使 ONTAP 对 NFS 客户端和 SMB 客户端之间共享的文件保持适当的读写权限,它会根据以下规则处理只读 位:

- NFS 会将启用了只读位的任何文件视为未启用写入权限位。
- 如果 NFS 客户端禁用了所有写入权限位,并且先前至少启用了其中一个位,则 ONTAP 会为该文件启用只 读位。
- 如果 NFS 客户端启用任何写入权限位,则 ONTAP 会禁用该文件的只读位。
- 如果启用了文件的只读位,而 NFS 客户端尝试发现文件的权限,则不会将文件的权限位发送到 NFS 客户端 ;而 ONTAP 是将权限位发送到 NFS 客户端,并屏蔽写入权限位。
- 如果启用了文件的只读位,而 SMB 客户端禁用了只读位,则 ONTAP 将为此文件启用所有者的写入权限 位。
- 启用了只读位的文件只能由 root 用户写入。

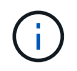

对文件权限的更改会立即在 SMB 客户端上生效,但如果 NFS 客户端启用属性缓存,则可能不会 立即在 NFS 客户端上生效。

在处理共享路径组件上的锁定时, **ONTAP** 与 **Windows** 有何不同

与 Windows 不同, ONTAP 不会在打开文件时锁定打开文件的路径的每个组件。此行为也 会影响 SMB 共享路径。

由于 ONTAP 不会锁定路径的每个组件,因此可以重命名打开的文件或共享上方的路径组件,这可能会导致某些 应用程序出现发生原因问题,也可能发生原因会使 SMB 配置中的共享路径无效。这可能发生原因会使此共享无 法访问。

为了避免重命名路径组件导致的问题、您可以应用Windows访问控制列表(ACL)安全设置、以防止用户或应用程 序重命名关键目录。

了解更多信息 ["](https://kb.netapp.com/Advice_and_Troubleshooting/Data_Storage_Software/ONTAP_OS/How_to_prevent_directories_from_being_renamed_while_clients_are_accessing_them)[如](https://kb.netapp.com/Advice_and_Troubleshooting/Data_Storage_Software/ONTAP_OS/How_to_prevent_directories_from_being_renamed_while_clients_are_accessing_them)[何防](https://kb.netapp.com/Advice_and_Troubleshooting/Data_Storage_Software/ONTAP_OS/How_to_prevent_directories_from_being_renamed_while_clients_are_accessing_them)[止在客户端访问](https://kb.netapp.com/Advice_and_Troubleshooting/Data_Storage_Software/ONTAP_OS/How_to_prevent_directories_from_being_renamed_while_clients_are_accessing_them)[目录](https://kb.netapp.com/Advice_and_Troubleshooting/Data_Storage_Software/ONTAP_OS/How_to_prevent_directories_from_being_renamed_while_clients_are_accessing_them)[时](https://kb.netapp.com/Advice_and_Troubleshooting/Data_Storage_Software/ONTAP_OS/How_to_prevent_directories_from_being_renamed_while_clients_are_accessing_them)[重](https://kb.netapp.com/Advice_and_Troubleshooting/Data_Storage_Software/ONTAP_OS/How_to_prevent_directories_from_being_renamed_while_clients_are_accessing_them)[命](https://kb.netapp.com/Advice_and_Troubleshooting/Data_Storage_Software/ONTAP_OS/How_to_prevent_directories_from_being_renamed_while_clients_are_accessing_them)[名](https://kb.netapp.com/Advice_and_Troubleshooting/Data_Storage_Software/ONTAP_OS/How_to_prevent_directories_from_being_renamed_while_clients_are_accessing_them)[这些](https://kb.netapp.com/Advice_and_Troubleshooting/Data_Storage_Software/ONTAP_OS/How_to_prevent_directories_from_being_renamed_while_clients_are_accessing_them)[目录](https://kb.netapp.com/Advice_and_Troubleshooting/Data_Storage_Software/ONTAP_OS/How_to_prevent_directories_from_being_renamed_while_clients_are_accessing_them)["](https://kb.netapp.com/Advice_and_Troubleshooting/Data_Storage_Software/ONTAP_OS/How_to_prevent_directories_from_being_renamed_while_clients_are_accessing_them)。

### 显示有关锁定的信息

您可以显示有关当前文件锁定的信息,包括锁定的锁定类型以及锁定状态,字节范围锁定 ,共享锁定模式,委派锁定和机会锁定的详细信息,以及锁定是使用持久句柄还是持久句 柄打开的。

#### 关于此任务

对于通过 NFSv4 或 NFSv4.1 建立的锁定,无法显示客户端 IP 地址。

默认情况下,命令会显示有关所有锁定的信息。您可以使用命令参数显示有关特定 Storage Virtual Machine ( SVM )锁定的信息,或者按其他条件筛选命令的输出。

。 vserver locks show 命令可显示有关四种类型的锁定的信息:

- 字节范围锁定,仅锁定文件的一部分。
- 共享锁定,用于锁定打开的文件。
- 机会锁,用于控制 SMB 上的客户端缓存。
- 委派,用于通过 NFSv4.x 控制客户端缓存

通过指定可选参数,您可以确定有关每个锁定类型的重要信息。有关详细信息,请参见命令的手册页。

#### 步骤

1. 使用显示有关锁定的信息 vserver locks show 命令:

示例

以下示例显示了路径为的文件上的NFSv4锁定的摘要信息 /vol1/file1。共享锁定访问模式为 writedeny\_none ,而锁定是通过写入委派授予的:

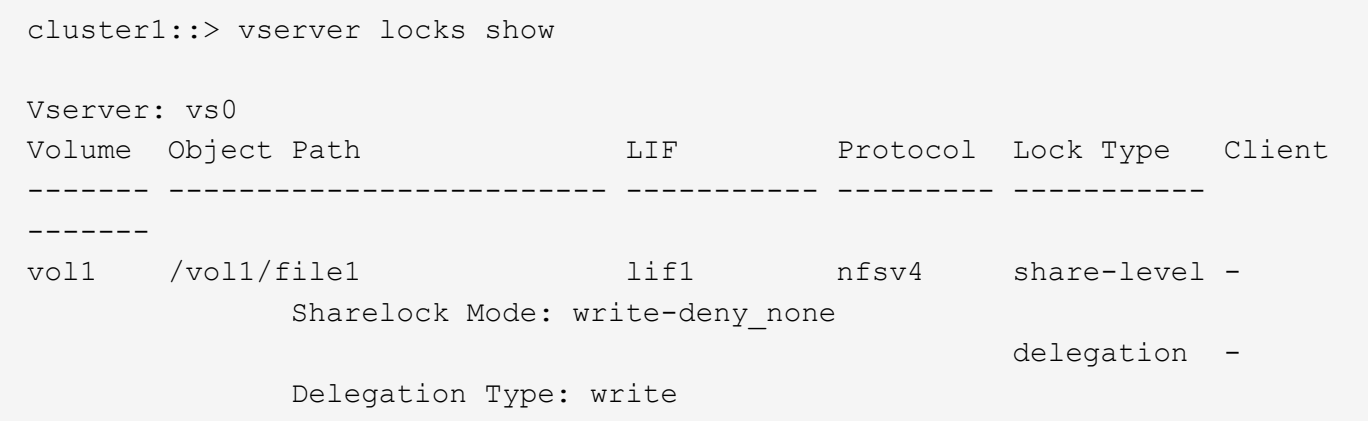

以下示例显示路径为的文件上SMB锁定的详细操作锁定和共享锁定信息 /data2/data2\_2/intro.pptx。对 于 IP 地址为 10.3.1.3 的客户端,共享锁定访问模式为 write-deny\_none 的文件会授予持久句柄。租用机会锁会 授予批量机会锁级别:

```
cluster1::> vserver locks show -instance -path /data2/data2_2/intro.pptx
                      Vserver: vs1
                       Volume: data2_2
           Logical Interface: lif2
                  Object Path: /data2/data2_2/intro.pptx
                    Lock UUID: 553cf484-7030-4998-88d3-1125adbba0b7
               Lock Protocol: cifs
                    Lock Type: share-level
    Node Holding Lock State: node3
                  Lock State: granted
   Bytelock Starting Offset: -
      Number of Bytes Locked: -
       Bytelock is Mandatory: -
```

```
  Bytelock is Exclusive: -
       Bytelock is Superlock: -
            Bytelock is Soft: -
                 Oplock Level: -
   Shared Lock Access Mode: write-deny none
         Shared Lock is Soft: false
             Delegation Type: -
              Client Address: 10.3.1.3
                SMB Open Type: durable
           SMB Connect State: connected
SMB Expiration Time (Secs): -
           SMB Open Group ID:
78a90c59d45ae211998100059a3c7a00a007f70da0f8ffffcd445b0300000000
                      Vserver: vs1
                       Volume: data2_2
           Logical Interface: lif2
                  Object Path: /data2/data2_2/test.pptx
                    Lock UUID: 302fd7b1-f7bf-47ae-9981-f0dcb6a224f9
                Lock Protocol: cifs
                    Lock Type: op-lock
     Node Holding Lock State: node3
                   Lock State: granted
    Bytelock Starting Offset: -
      Number of Bytes Locked: -
       Bytelock is Mandatory: -
       Bytelock is Exclusive: -
       Bytelock is Superlock: -
            Bytelock is Soft: -
                 Oplock Level: batch
     Shared Lock Access Mode: -
         Shared Lock is Soft: -
             Delegation Type: -
              Client Address: 10.3.1.3
              SMB Open Type: -
           SMB Connect State: connected
SMB Expiration Time (Secs): -
           SMB Open Group ID:
78a90c59d45ae211998100059a3c7a00a007f70da0f8ffffcd445b0300000000
```
### 正在中断锁定

当文件锁定阻止客户端访问文件时,您可以显示有关当前持有的锁定的信息,然后中断特 定锁定。可能需要中断锁定的情形示例包括调试应用程序。

关于此任务

。 vserver locks break 命令只能在高级权限级别及更高权限级别下使用。命令的手册页包含详细信息。

步骤

1. 要查找解除锁定所需的信息、请使用 vserver locks show 命令:

命令的手册页包含详细信息。

2. 将权限级别设置为高级:

set -privilege advanced

3. 执行以下操作之一:

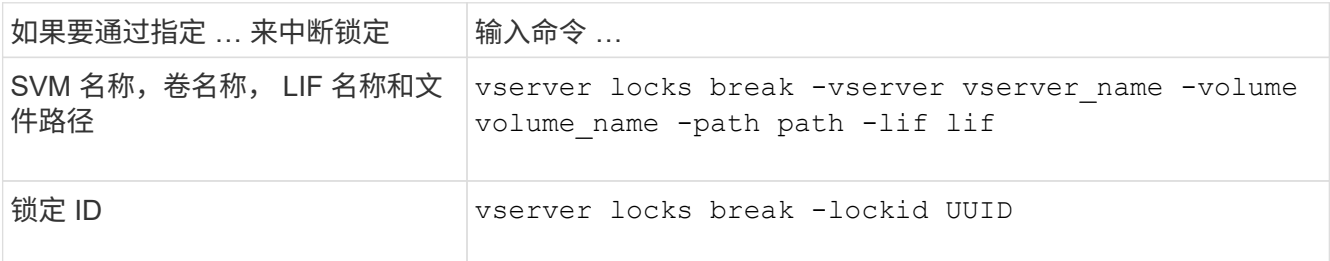

4. 返回到管理权限级别:

set -privilege admin

## <span id="page-34-0"></span>**FPolicy** 首次读取和首次写入筛选器如何与 **NFS** 配合使用

如果使用将读 / 写操作作为受监控事件的外部 FPolicy 服务器启用了 FPolicy ,则 NFS 客 户端在读取 / 写入请求的高流量期间会遇到较长的响应时间。对于 NFS 客户端, 在 FPolicy 中使用首次读取和首次写入筛选器可减少 FPolicy 通知的数量并提高性能。

在 NFS 中,客户端通过提取文件句柄对文件执行 I/O 。此句柄可能在服务器和客户端重新启动后仍然有效。因 此,客户端可以在不重新检索句柄的情况下缓存句柄并在其上发送请求。在常规会话中,会向文件服务器发送大 量读 / 写请求。如果为所有这些请求生成通知,可能会导致以下问题:

- 由于额外的通知处理和较长的响应时间,负载会增加。
- 向 FPolicy 服务器发送大量通知,即使该服务器不受所有通知的影响。

从客户端收到特定文件的第一个读 / 写请求后,将创建一个缓存条目,并增加读 / 写计数。此请求将标记为首次 读取 / 写入操作,并生成 FPolicy 事件。在为 NFS 客户端规划和创建 FPolicy 筛选器之前,您应了解 FPolicy 筛 选器工作原理的基础知识。

• 首次读取:筛选客户端读取请求以进行首次读取。

如果对NFS事件使用此筛选器、则会显示 -file-session-io-grouping-count 和 -file-session -io-grouping-duration 设置用于确定要处理FPolicy的首次读取请求。

• 首次写入:筛选客户端写入请求以进行首次写入。

如果对NFS事件使用此筛选器、则会显示 -file-session-io-grouping-count 和 -file-session -io-grouping-duration 设置用于确定要处理FPolicy的首次写入请求。

NFS 服务器数据库中添加了以下选项。

file-session-io-grouping-count: Number of I/O Ops on a File to Be Clubbed and Considered as One Session for Event Generation file-session-io-grouping-duration: Duration for Which I/O Ops on a File to Be Clubbed and Considered as One Session for Event Generation

# <span id="page-35-0"></span>修改 **NFSv4.1** 服务器实施 **ID**

NFSv4.1 协议包含一个服务器实施 ID , 用于记录服务器域, 名称和日期。您可以修改服 务器实施 ID 的默认值。更改默认值可能会很有用,例如,在收集使用情况统计信息或对互 操作性问题进行故障排除时。有关详细信息,请参见 RFC 5661 。

关于此任务

这三个选项的默认值如下:

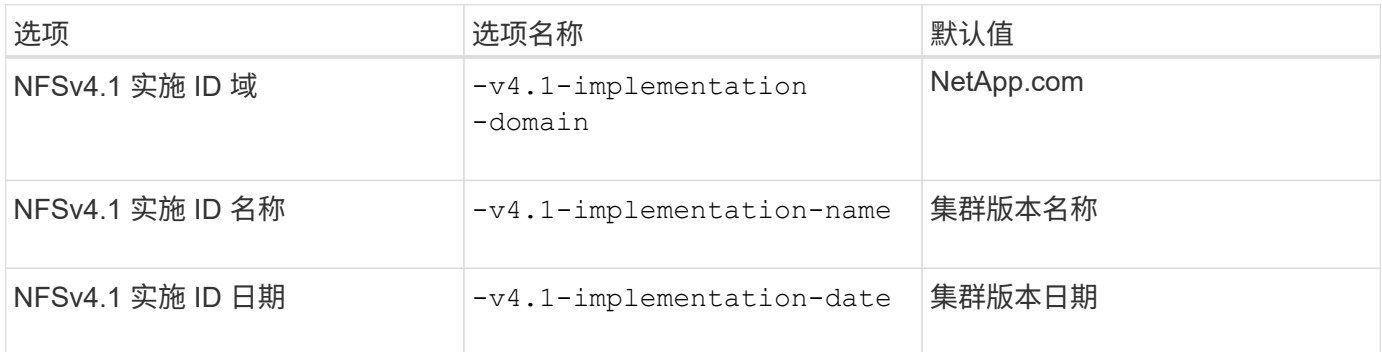

#### 步骤

1. 将权限级别设置为高级:

set -privilege advanced

2. 执行以下操作之一:

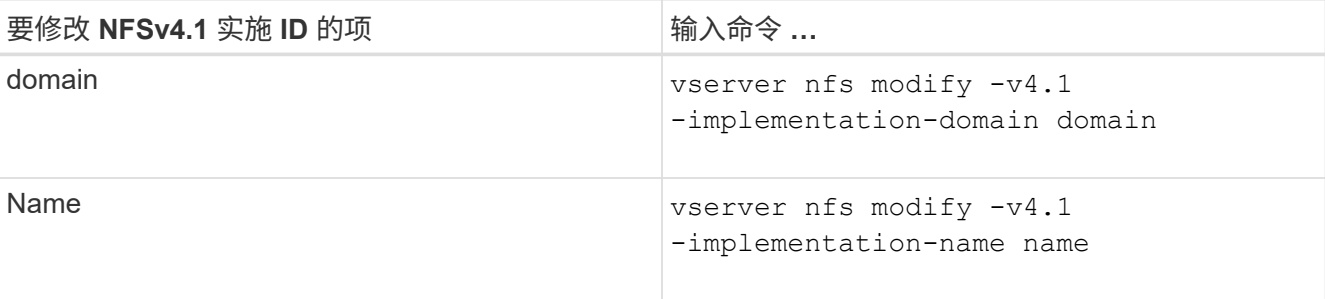

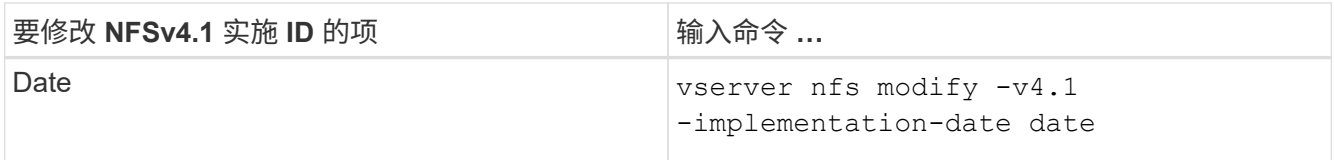

3. 返回到管理权限级别:

set -privilege admin

# <span id="page-36-0"></span>管理 **NFSv4 ACL**

启用 **NFSv4 ACL** 的优势

启用 NFSv4 ACL 具有许多优势。

启用 NFSv4 ACL 的优势包括:

- 更精细地控制用户对文件和目录的访问
- 提高 NFS 安全性
- 改进了与 CIFS 的互操作性
- 取消了每个用户 16 个组的 NFS 限制

### **NFSv4 ACL** 的工作原理

使用 NFSv4 ACL 的客户端可以对系统上的文件和目录设置和查看 ACL 。在具有 ACL 的 目录中创建新文件或子目录时,新文件或子目录会继承 ACL 中已标记有相应继承标志的所 有 ACL 条目( ACE )。

在根据 NFSv4 请求创建文件或目录时,生成的文件或目录上的 ACL 取决于文件创建请求是包含 ACL 还是仅包 含标准 UNIX 文件访问权限,以及父目录是否具有 ACL :

- 如果请求包含 ACL, 则会使用该 ACL。
- 如果此请求仅包含标准 UNIX 文件访问权限,但父目录具有 ACL ,则只要父目录的 ACL 中的 ACE 已使用 适当的继承标志进行标记,新文件或目录就会继承这些 ACE 。

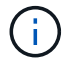

即使如此、也会继承父ACL -v4.0-acl 设置为 off。

- 如果此请求仅包含标准 UNIX 文件访问权限,并且父目录没有 ACL ,则会使用客户端文件模式设置标准 UNIX 文件访问权限。
- 如果此请求仅包含标准 UNIX 文件访问权限,并且父目录具有不可继承的 ACL ,则只会使用模式位创建新 对象。

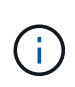

如果 -chown-mode 参数已设置为 restricted 中的命令 vserver nfs 或 vserver export-policy rule 系列、文件所有权只能由超级用户更改、即使使用NFSv4 ACL设置的磁 盘权限允许非root用户更改文件所有权也是如此。有关详细信息,请参见相关手册页。

### 启用或禁用修改 **NFSv4 ACL**

当ONTAP接收到 chmod 命令时、默认情况下、系统会保留并修改ACL、以反映模式位更 改。您可以禁用 -v4-acl-preserve 参数以更改要丢弃ACL时的行为。

关于此任务

使用统一安全模式时,此参数还指定客户端为文件或目录发送 chmod , chgroup 或 chown 命令时是保留还是 删除 NTFS 文件权限。

此参数的默认值为 enabled 。

#### 步骤

1. 将权限级别设置为高级:

set -privilege advanced

2. 执行以下操作之一:

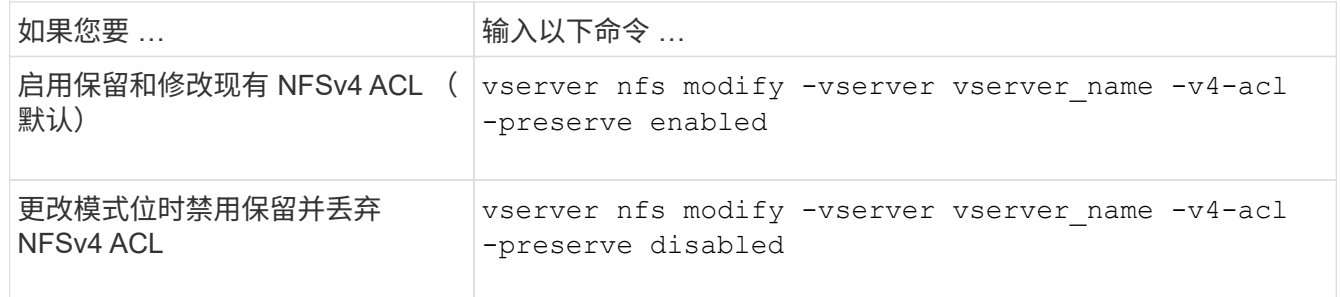

3. 返回到管理权限级别:

set -privilege admin

### **ONTAP** 如何使用 **NFSv4 ACL** 来确定是否可以删除文件

为了确定是否可以删除某个文件, ONTAP 将结合使用该文件的删除位和所在目录的 delete\_child 位。有关详细信息,请参见 NFS 4.1 RFC 5661 。

### 启用或禁用 **NFSv4 ACL**

要启用或禁用NFSv4 ACL、您可以修改 -v4.0-acl 和 -v4.1-acl 选项默认情况下,这 些选项处于禁用状态。

#### 关于此任务

。 -v4.0-acl 或 -v4.1-acl 选项用于控制NFSv4 ACL的设置和查看、而不用于控制在访问检查中强制实施 这些ACL。

#### 步骤

1. 执行以下操作之一:

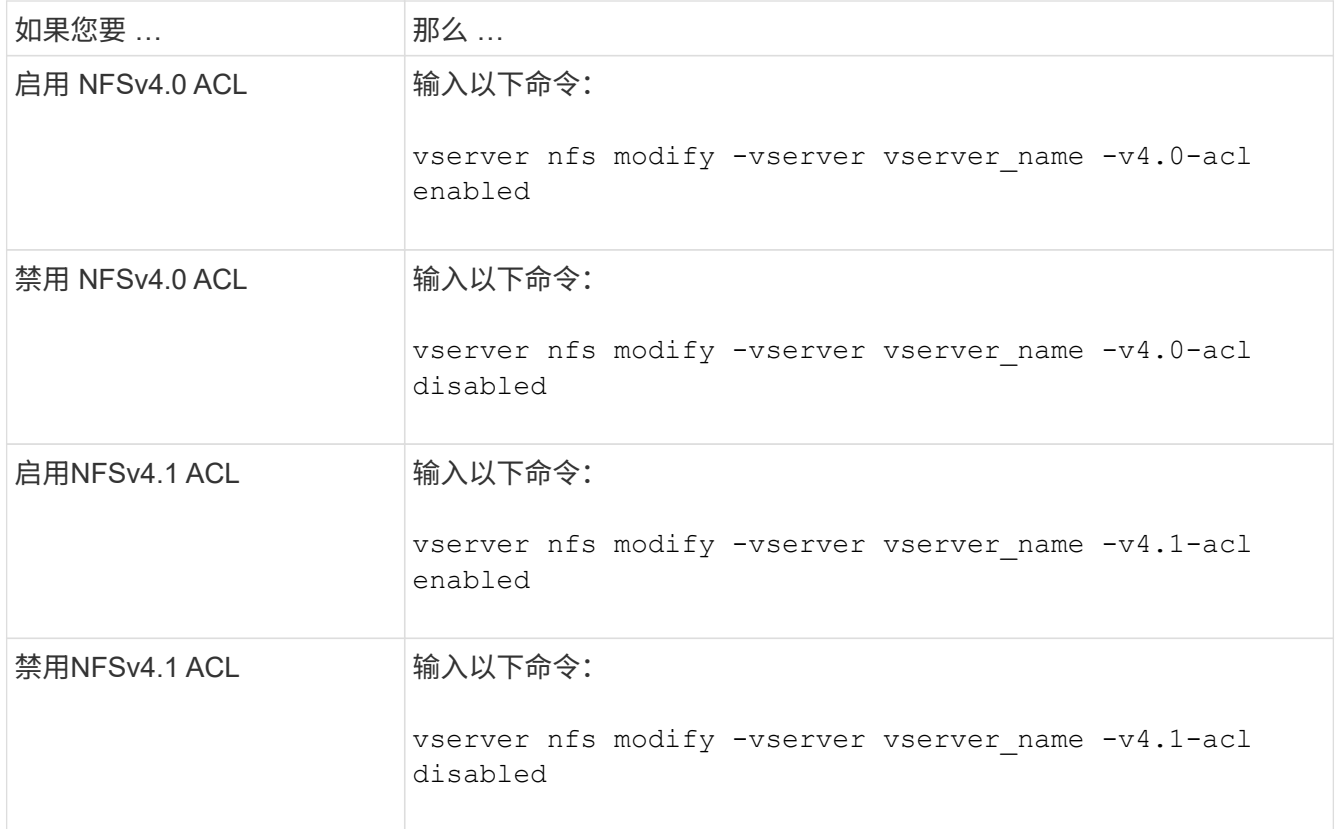

### 修改 **NFSv4 ACL** 的最大 **ACE** 限制

您可以通过修改参数来修改每个NFSv4 ACL允许的最大ACL数 -v4-acl-max-aces。默 认情况下,每个 ACL 的限制设置为 400 个 ACE 。增加此限制有助于确保使用包含 400 个 以上 ACE 的 ACL 将数据成功迁移到运行 ONTAP 的存储系统。

关于此任务

增加此限制可能会影响使用 NFSv4 ACL 访问文件的客户端的性能。

步骤

1. 将权限级别设置为高级:

set -privilege advanced

2. 修改 NFSv4 ACL 的最大 ACE 限制:

vserver nfs modify -v4-acl-max-aces max ace limit

的有效范围

max ace limit  $\overline{\smash{\bigstar}}$  192 to 1024.

3. 返回到管理权限级别:

set -privilege admin

# <span id="page-39-0"></span>管理 **NFSv4** 文件委派

启用或禁用 **NFSv4** 读取文件委派

要启用或禁用NFSv4读取文件委派、您可以修改 -v4.0-read-delegation或 选项通过 启用读取文件委派,您可以消除与打开和关闭文件相关的大量消息开销。

关于此任务

默认情况下,读取文件委派处于禁用状态。

启用读取文件委派的缺点是,服务器及其客户端必须在服务器重新启动,客户端重新启动或发生网络分区后恢复 委派。

步骤

1. 执行以下操作之一:

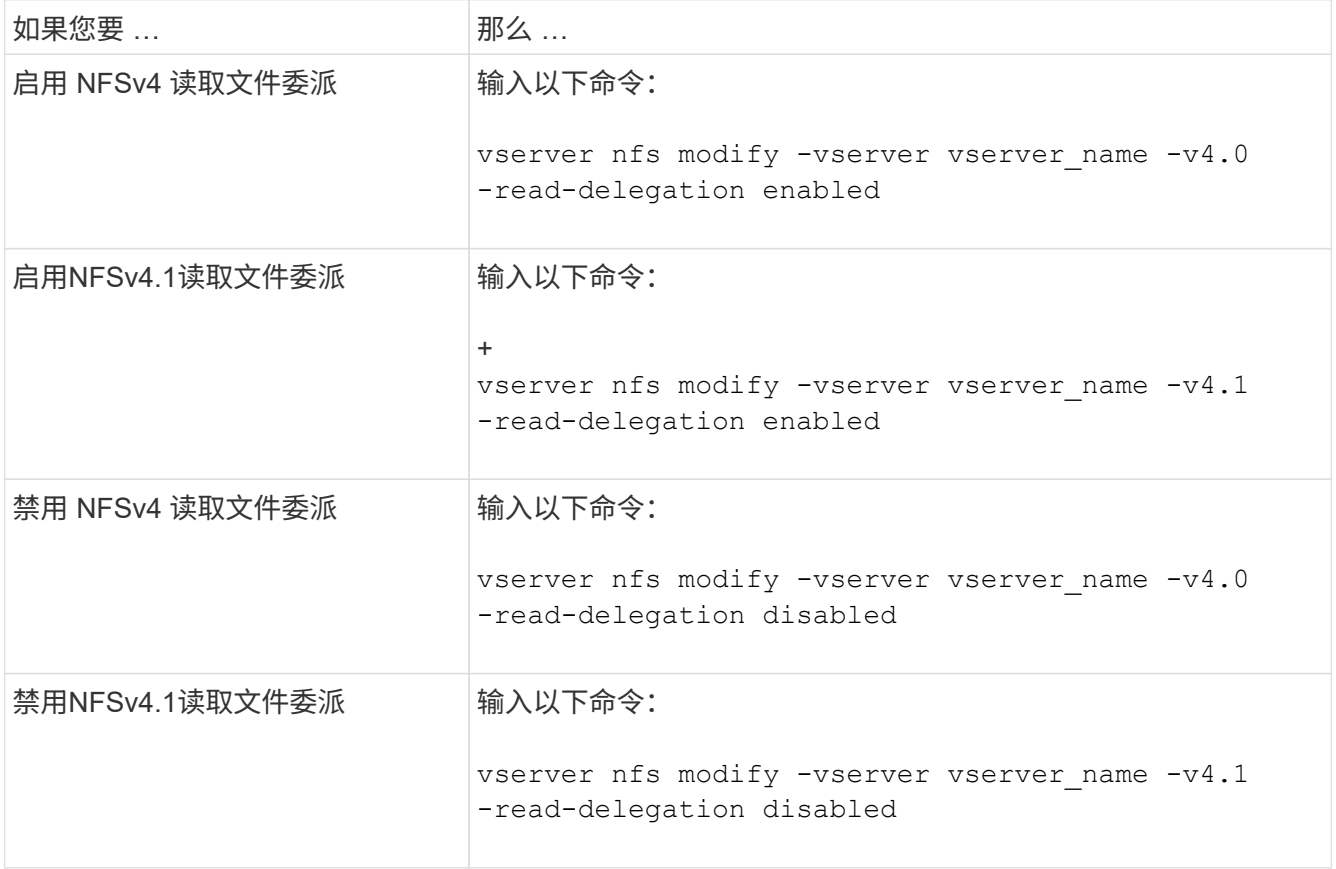

结果

文件委派选项一经更改即会生效。无需重新启动或重新启动 NFS 。

### 启用或禁用 **NFSv4** 写入文件委派

要启用或禁用写入文件委派、您可以修改 -v4.0-write-delegation或 选项通过启用 写入文件委派,除了打开和关闭文件之外,您还可以消除与文件和记录锁定相关的大量消 息开销。

关于此任务

默认情况下,写入文件委派处于禁用状态。

启用写入文件委派的缺点是,在服务器重新启动,客户端重新启动或发生网络分区后,服务器及其客户端必须执 行其他任务来恢复委派。

步骤

1. 执行以下操作之一:

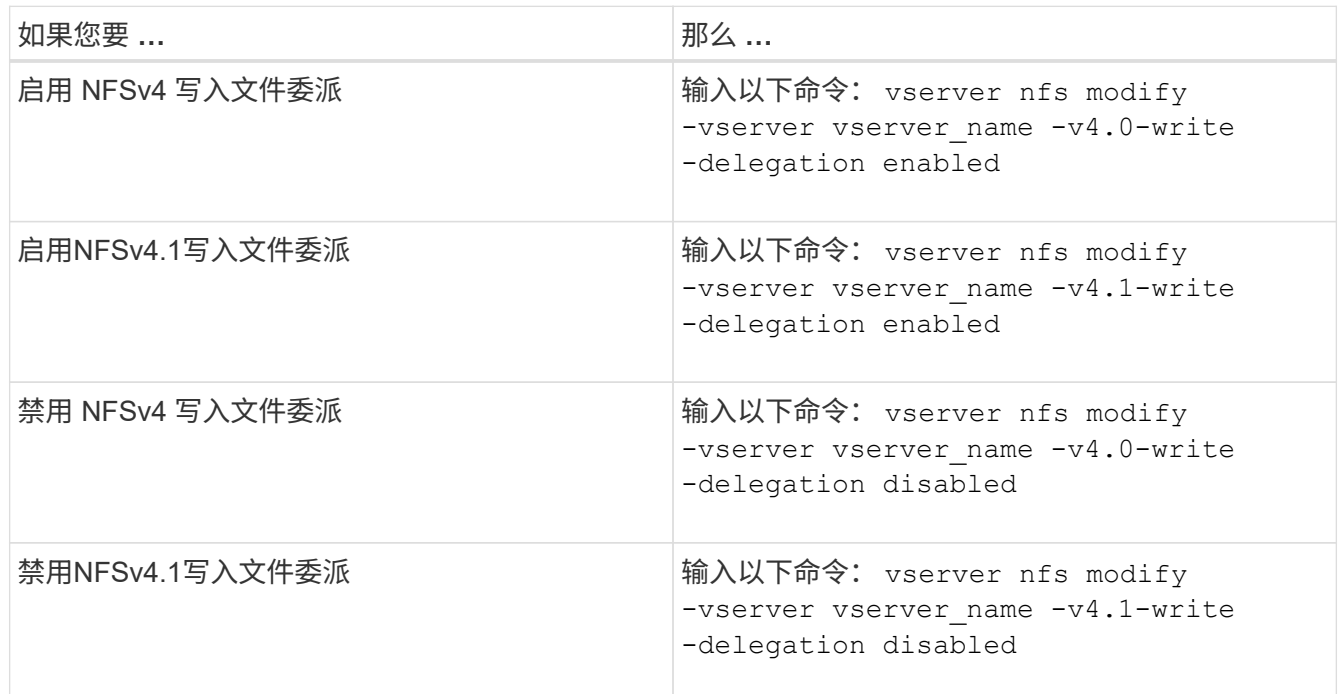

结果

文件委派选项一经更改即会生效。无需重新启动或重新启动 NFS 。

## <span id="page-40-0"></span>配置 **NFSv4** 文件和记录锁定

关于 **NFSv4** 文件和记录锁定

对于 NFSv4 客户端, ONTAP 支持 NFSv4 文件锁定机制,以便在基于租赁的模式下保持 所有文件锁定的状态。

["NetApp](http://www.netapp.com/us/media/tr-3580.pdf) [技术报告](http://www.netapp.com/us/media/tr-3580.pdf) [3580](http://www.netapp.com/us/media/tr-3580.pdf) [:](http://www.netapp.com/us/media/tr-3580.pdf)《 [NFSv4](http://www.netapp.com/us/media/tr-3580.pdf) [增](http://www.netapp.com/us/media/tr-3580.pdf)[强](http://www.netapp.com/us/media/tr-3580.pdf)[功能和](http://www.netapp.com/us/media/tr-3580.pdf)[最佳实践指南](http://www.netapp.com/us/media/tr-3580.pdf)[:](http://www.netapp.com/us/media/tr-3580.pdf) [Data ONTAP](http://www.netapp.com/us/media/tr-3580.pdf) [实施》](http://www.netapp.com/us/media/tr-3580.pdf)["](http://www.netapp.com/us/media/tr-3580.pdf)

### 指定 **NFSv4** 锁定租赁期限

要指定NFSv4锁定租赁期限(即ONTAP不可撤销地向客户端授予锁定的时间段)、您可以修 改 -v4-lease-seconds 选项较短的租赁期可加快服务器恢复速度,而较长的租赁期则 有利于处理大量客户端的服务器。

关于此任务

默认情况下、此选项设置为 30。此选项的最小值为 10。此选项的最大值是锁定宽限期、您可以使用设置此宽 限期 locking.lease seconds 选项

#### 步骤

1. 将权限级别设置为高级:

set -privilege advanced

2. 输入以下命令:

vserver nfs modify -vserver vserver name -v4-lease-seconds number of seconds

3. 返回到管理权限级别:

set -privilege admin

### 指定 **NFSv4** 锁定宽限期

要指定NFSv4锁定宽限期(即、客户端在服务器恢复期间尝试从ONTAP回收其锁定状态的 时间段)、您可以修改 -v4-grace-seconds 选项

#### 关于此任务

默认情况下、此选项设置为 45。

#### 步骤

1. 将权限级别设置为高级:

set -privilege advanced

2. 输入以下命令:

vserver nfs modify -vserver vserver\_name -v4-grace-seconds *number\_of\_seconds*

3. 返回到管理权限级别:

set -privilege admin

## <span id="page-41-0"></span>**NFSv4** 转介的工作原理

启用 NFSv4 转介时, ONTAP 会为 NFSv4 客户端提供 "`SVM 内` " 转介。SVM 内转介是 指收到 NFSv4 请求的集群节点将 NFSv4 客户端转介到 Storage Virtual Machine ( SVM )上的另一个逻辑接口( LIF )。

从那时起, NFSv4 客户端应访问在目标 LIF 上收到转介的路径。如果原始集群节点确定 SVM 中存在驻留在数 据卷所在集群节点上的 LIF ,则会提供此类转介,从而使客户端能够更快地访问数据并避免额外的集群通信。

# <span id="page-42-0"></span>启用或禁用 **NFSv4** 转介

您可以通过启用选项在Storage Virtual Machine (SVM)上启用NFSv4转介 -v4-fsid -change 和 -v4.0-referrals或。启用 NFSv4 转介可以加快支持此功能的 NFSv4 客 户端的数据访问速度。

您需要的内容

如果要启用 NFS 转介,必须先禁用并行 NFS 。您不能同时启用这两者。

步骤

1. 将权限级别设置为高级:

set -privilege advanced

2. 执行以下操作之一:

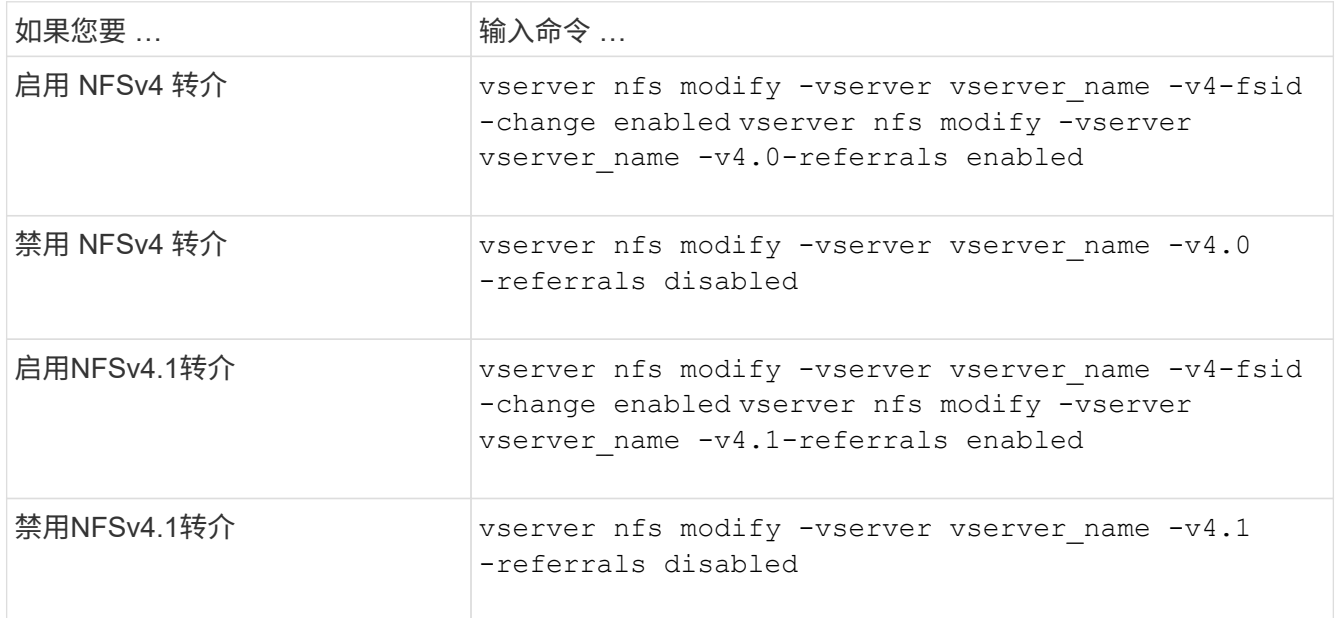

#### 3. 返回到管理权限级别:

set -privilege admin

## <span id="page-42-1"></span>显示**NFS**统计信息

您可以显示存储系统上 Storage Virtual Machine ( SVM ) 的 NFS 统计信息, 以监控性能 并诊断问题。

步骤

1. 使用 statistics catalog object show 命令以确定可从中查看数据的NFS对象。

statistics catalog object show -object nfs\*

2. 使用 statistics start 和可选 statistics stop 用于从一个或多个对象收集数据样本的命令。

3. 使用 statistics show 命令以查看示例数据。

示例:监控**NFSv3**性能

以下示例显示了 NFSv3 协议的性能数据。

以下命令将开始收集新样本的数据:

```
vs1::> statistics start -object nfsv3 -sample-id nfs_sample
```
以下命令通过指定计数器来显示样本中的数据,这些计数器显示成功的读取和写入请求数与读取和写入请求总数 :

```
vs1::> statistics show -sample-id nfs_sample -counter
read total|write_total|read_success|write_success
Object: nfsv3
Instance: vs1
Start-time: 2/11/2013 15:38:29
End-time: 2/11/2013 15:38:41
Cluster: cluster1
Counter Counter Counter Counter Counter Counter Counter Counter Counter Counter Counter Counter Counter Counter
     --------------------------- ---------------------------
   read success 40042
   read total 40042
   write success 1492052
   write_total 1492052
```
#### 相关信息

["](https://docs.netapp.com/zh-cn/ontap/performance-config/index.html)[性能](https://docs.netapp.com/zh-cn/ontap/performance-config/index.html)[监](https://docs.netapp.com/zh-cn/ontap/performance-config/index.html)[控设置](https://docs.netapp.com/zh-cn/ontap/performance-config/index.html)["](https://docs.netapp.com/zh-cn/ontap/performance-config/index.html)

## <span id="page-43-0"></span>显示**DNS**统计信息

您可以显示存储系统上Storage Virtual Machine (SVM)的DNS统计信息、以监控性能和诊 断问题。

步骤

1. 使用 statistics catalog object show 命令以确定可从中查看数据的DNS对象。

statistics catalog object show -object external service op\*

- 2. 使用 statistics start 和 statistics stop 用于从一个或多个对象收集数据样本的命令。
- 3. 使用 statistics show 命令以查看示例数据。

### 监控**DNS**统计信息

以下示例显示了 DNS 查询的性能数据。以下命令将开始收集新样本的数据:

```
vs1::*> statistics start -object external_service_op -sample-id
dns sample1
vs1::*> statistics start -object external service op error -sample-id
dns_sample2
```
以下命令通过指定计数器来显示样本中的数据,这些计数器显示发送的 DNS 查询数与接收,失败或超时的 DNS 查询数:

```
vs1::*> statistics show -sample-id dns_sample1 -counter
num requests sent|num responses received|num successful responses|num time
outs|num_request_failures|num_not_found_responses
Object: external service op
Instance: vs1:DNS:Query:10.72.219.109
Start-time: 3/8/2016 11:15:21
End-time: 3/8/2016 11:16:52
Elapsed-time: 91s
Scope: vs1
Counter Value
                         -------------------------------- --------------------------------
     num_not_found_responses 0
   num request failures 0
   num requests sent 1
   num responses received 1 and 1 and 1 and 1 and 1 and 1 and 1 and 1 and 1 and 1 and 1 and 1 and 1 and 1 and 1 and 1 and 1 and 1 and 1 and 1 and 1 and 1 and 1 and 1 and 1 and 1 and 1 and 1 and 1 and 1 and 1 and 1 and 1 and 1
   num_successful_responses 1
   num_timeouts 0
6 entries were displayed.
```
以下命令通过指定计数器来显示样本中的数据,这些计数器显示特定服务器上的 DNS 查询收到特定错误的次数 :

vs1::\*> statistics show -sample-id dns\_sample2 -counter server ip address|error string|count Object: external service op error Instance: vs1:DNS:Query:NXDOMAIN:10.72.219.109 Start-time: 3/8/2016 11:23:21 End-time: 3/8/2016 11:24:25 Elapsed-time: 64s Scope: vs1 Counter Value -------------------------------- -------------------------------  $count$  and  $1$ error string NXDOMAIN NXDOMAIN server ip address 10.72.219.109 3 entries were displayed.

#### 相关信息

["](https://docs.netapp.com/zh-cn/ontap/performance-config/index.html)[性能](https://docs.netapp.com/zh-cn/ontap/performance-config/index.html)[监](https://docs.netapp.com/zh-cn/ontap/performance-config/index.html)[控设置](https://docs.netapp.com/zh-cn/ontap/performance-config/index.html)["](https://docs.netapp.com/zh-cn/ontap/performance-config/index.html)

## <span id="page-45-0"></span>显示**NIS**统计信息

您可以显示存储系统上Storage Virtual Machine (SVM)的NIS统计信息、以监控性能和诊断 问题。

步骤

1. 使用 statistics catalog object show 命令以确定可从中查看数据的NIS对象。

statistics catalog object show -object external service op\*

- 2. 使用 statistics start 和 statistics stop 用于从一个或多个对象收集数据样本的命令。
- 3. 使用 statistics show 命令以查看示例数据。

### 监控 **NIS** 统计信息

以下示例显示了 NIS 查询的性能数据。以下命令将开始收集新样本的数据:

```
vs1::*> statistics start -object external_service_op -sample-id
nis_sample1
vs1::*> statistics start -object external_service_op_error -sample-id
nis sample2
```
以下命令通过指定计数器来显示样本中的数据,这些计数器显示发送的 NIS 查询数与接收,失败或超时的 NIS 查询数:

vs1::\*> statistics show -sample-id nis\_sample1 -counter instance|num\_requests\_sent|num\_responses\_received|num\_successful\_responses |num\_timeouts|num\_request\_failures|num\_not\_found\_responses Object: external service op Instance: vs1:NIS:Query:10.227.13.221 Start-time: 3/8/2016 11:27:39 End-time: 3/8/2016 11:27:56 Elapsed-time: 17s Scope: vs1 Counter Value -------------------------------- ------------------------------- num not found responses 0 num request failures 1 num requests sent 2 num\_responses\_received 1 num successful responses 1 and 1 and 1 and 1 and 1 and 1 and 1 and 1 and 1 and 1 and 1 and 1 and 1 and 1 and 1 num\_timeouts 0 6 entries were displayed.

以下命令通过指定计数器来显示样本中的数据,这些计数器显示在特定服务器上收到 NIS 查询特定错误的次数 :

vs1::\*> statistics show -sample-id nis\_sample2 -counter server\_ip\_address|error\_string|count Object: external service op error Instance: vs1:NIS:Query:YP\_NOTFOUND:10.227.13.221 Start-time: 3/8/2016 11:33:05 End-time: 3/8/2016 11:33:10 Elapsed-time: 5s Scope: vs1 Counter Value -------------------------------- -------------------------------  $count$  and  $1$  error\_string YP\_NOTFOUND server ip address 10.227.13.221 3 entries were displayed.

#### 相关信息

["](https://docs.netapp.com/zh-cn/ontap/performance-config/index.html)[性能](https://docs.netapp.com/zh-cn/ontap/performance-config/index.html)[监](https://docs.netapp.com/zh-cn/ontap/performance-config/index.html)[控设置](https://docs.netapp.com/zh-cn/ontap/performance-config/index.html)["](https://docs.netapp.com/zh-cn/ontap/performance-config/index.html)

# <span id="page-47-0"></span>支持基于 **NFS** 的 **VMware vStorage**

ONTAP 支持 NFS 环境中的某些 VMware vStorage APIs for Array Integration ( VAAI ) 功能。

### 支持的功能

支持以下功能:

• 副本卸载

使 ESXi 主机可以直接在源数据存储位置和目标数据存储位置之间复制虚拟机或虚拟机磁盘( VMDK ),而 无需主机参与。这样可以节省 ESXi 主机的 CPU 周期和网络带宽。如果源卷为稀疏卷,则副本卸载可保留 空间效率。

• 空间预留

通过为 VMDK 文件预留空间来保证其存储空间。

#### 限制

基于 NFS 的 VMware vStorage 具有以下限制:

- 在以下情况下,副本卸载操作可能会失败:
	- 在源卷或目标卷上运行 wafliron 时,因为它会暂时使卷脱机
	- 移动源卷或目标卷时
	- 移动源或目标 LIF 时
	- 执行接管或交还操作时
	- 执行切换或切回操作时
- 在以下情况下,由于文件句柄格式不同,服务器端复制可能会失败:

您尝试将当前或先前已导出 qtree 的 SVM 中的数据复制到从未导出 qtree 的 SVM 。要解决此限制,您可以 在目标 SVM 上至少导出一个 qtree 。

#### 相关信息

["Data ONTAP](https://kb.netapp.com/Advice_and_Troubleshooting/Data_Storage_Software/ONTAP_OS/What_VAAI_offloaded_operations_are_supported_by_Data_ONTAP%3F) [支持哪些](https://kb.netapp.com/Advice_and_Troubleshooting/Data_Storage_Software/ONTAP_OS/What_VAAI_offloaded_operations_are_supported_by_Data_ONTAP%3F) [VAAI](https://kb.netapp.com/Advice_and_Troubleshooting/Data_Storage_Software/ONTAP_OS/What_VAAI_offloaded_operations_are_supported_by_Data_ONTAP%3F) [卸](https://kb.netapp.com/Advice_and_Troubleshooting/Data_Storage_Software/ONTAP_OS/What_VAAI_offloaded_operations_are_supported_by_Data_ONTAP%3F)[载操作](https://kb.netapp.com/Advice_and_Troubleshooting/Data_Storage_Software/ONTAP_OS/What_VAAI_offloaded_operations_are_supported_by_Data_ONTAP%3F)[?](https://kb.netapp.com/Advice_and_Troubleshooting/Data_Storage_Software/ONTAP_OS/What_VAAI_offloaded_operations_are_supported_by_Data_ONTAP%3F)["](https://kb.netapp.com/Advice_and_Troubleshooting/Data_Storage_Software/ONTAP_OS/What_VAAI_offloaded_operations_are_supported_by_Data_ONTAP%3F)

# <span id="page-47-1"></span>启用或禁用基于 **NFS** 的 **VMware vStorage**

您可以使用在Storage Virtual Machine (SVM)上启用或禁用对基于NFS的VMware vStorage的支持 vserver nfs modify 命令:

关于此任务

默认情况下,不支持基于 NFS 的 VMware vStorage 。

1. 显示 SVM 的当前 vStorage 支持状态:

vserver nfs show -vserver vserver name -instance

2. 执行以下操作之一:

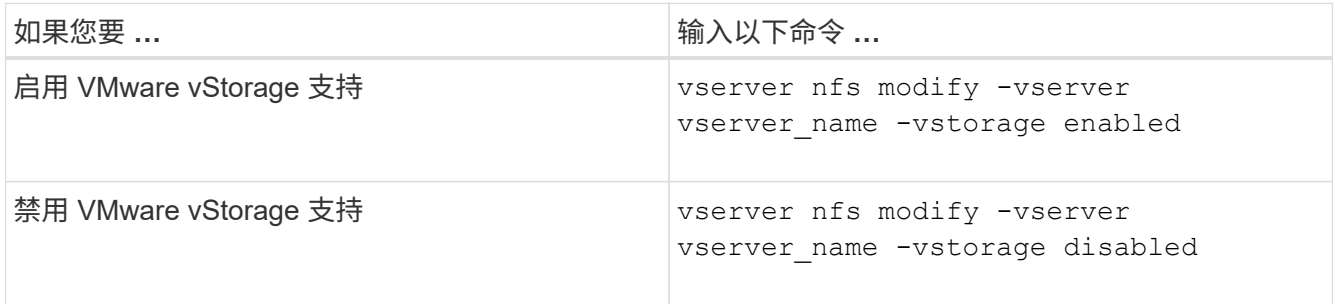

#### 完成后

您必须先安装适用于 VMware VAAI 的 NFS 插件,然后才能使用此功能。有关详细信息,请参见 *Installing the NetApp NFS Plug-in for VMware VAAI* 。

#### 相关信息

["NetApp](http://mysupport.netapp.com/documentation/productlibrary/index.html?productID=61278) [文](http://mysupport.netapp.com/documentation/productlibrary/index.html?productID=61278)[档](http://mysupport.netapp.com/documentation/productlibrary/index.html?productID=61278)[:适用于](http://mysupport.netapp.com/documentation/productlibrary/index.html?productID=61278) [VMware VAAI](http://mysupport.netapp.com/documentation/productlibrary/index.html?productID=61278) [的](http://mysupport.netapp.com/documentation/productlibrary/index.html?productID=61278) [NetApp NFS](http://mysupport.netapp.com/documentation/productlibrary/index.html?productID=61278) [插](http://mysupport.netapp.com/documentation/productlibrary/index.html?productID=61278)[件](http://mysupport.netapp.com/documentation/productlibrary/index.html?productID=61278)["](http://mysupport.netapp.com/documentation/productlibrary/index.html?productID=61278)

## <span id="page-48-0"></span>启用或禁用 **rquota** 支持

ONTAP 支持远程配额协议版本 1 ( rquota v1 )。使用 rquota 协议, NFS 客户端可以从 远程计算机为用户获取配额信息。您可以使用在Storage Virtual Machine (SVM)上启用r配 额 vserver nfs modify 命令:

关于此任务

默认情况下, rquota 处于禁用状态。

#### 步骤

1. 执行以下操作之一:

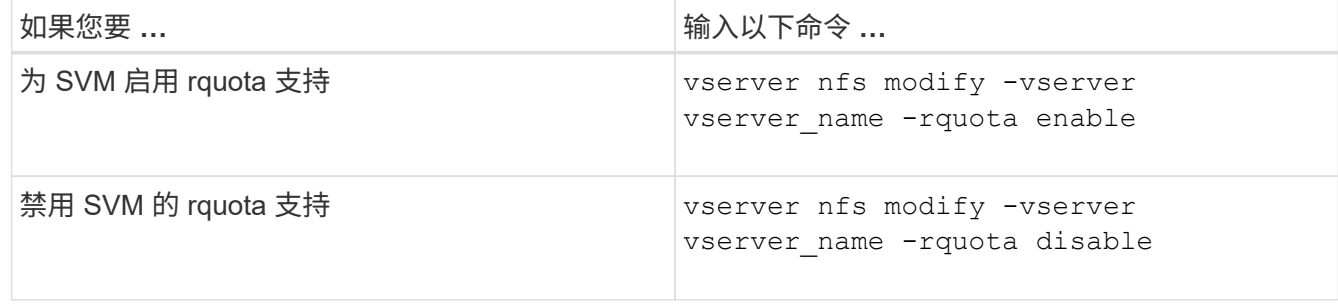

有关配额的详细信息,请参见 ["](https://docs.netapp.com/zh-cn/ontap/volumes/index.html)[逻辑](https://docs.netapp.com/zh-cn/ontap/volumes/index.html)[存储管理](https://docs.netapp.com/zh-cn/ontap/volumes/index.html)["](https://docs.netapp.com/zh-cn/ontap/volumes/index.html)。

# <span id="page-49-0"></span>通过修改 **TCP** 传输大小来提高 **NFSv3** 和 **NFSv4** 的性能

您可以通过修改 TCP 最大传输大小来提高通过高延迟网络连接到存储系统的 NFSv3 和 NFSv4 客户端的性能。

当客户端通过广域网( WAN )或城域网( man )等高延迟网络访问存储系统时,如果延迟超过 10 毫秒,则可 以通过修改 TCP 最大传输大小来提高连接性能。在低延迟网络(例如局域网( LAN ))中访问存储系统的客户 端,对这些参数的修改几乎没有好处。如果吞吐量提高不会超过延迟影响,则不应使用这些参数。

要确定您的存储环境是否会因修改这些参数而受益,您应首先对性能较差的 NFS 客户端进行全面的性能评估。 查看此低性能是否是由于往返延迟过长以及客户端上的请求较小所致。在这种情况下,客户端和服务器无法充分 利用可用带宽,因为它们会花费大部分工作周期来等待通过连接传输的小请求和响应。

通过增加 NFSv3 和 NFSv4 请求大小,客户端和服务器可以更有效地使用可用带宽,以便在每个单元时间移动 更多数据,从而提高连接的整体效率。

请注意,存储系统和客户端之间的配置可能会有所不同。存储系统和客户端支持传输操作的最大大小为 1 MB 。 但是,如果将存储系统配置为支持 1 MB 最大传输大小,但客户端仅支持 64 KB ,则挂载传输大小将限制为 64 KB 或更少。

在修改这些参数之前,您必须了解,在组装和传输大型响应所需的时间段内,它会导致存储系统占用更多内存。 存储系统的高延迟连接越多,额外的内存消耗就越多。具有高内存容量的存储系统可能不会受到此更改的影响。 内存容量较低的存储系统的性能可能会明显下降。

要成功使用这些参数,需要能够从集群的多个节点检索数据。集群网络固有的延迟可能会增加响应的整体延迟。 使用这些参数时,整体延迟往往会增加。因此,延迟敏感型工作负载可能会产生负面影响。

## <span id="page-49-1"></span>修改 **NFSv3** 和 **NFSv4 TCP** 最大传输大小

您可以修改 -tcp-max-xfer-size 可选择为使用NFSv3和NFSv4.x协议的所有TCP连接 配置最大传输大小。

关于此任务

您可以分别为每个 Storage Virtual Machine ( SVM )修改这些选项。

从ONTAP 9开始、 v3-tcp-max-read-size 和 v3-tcp-max-write-size 选项已过时。您必须使用 -tcp -max-xfer-size 选项。

#### 步骤

1. 将权限级别设置为高级:

set -privilege advanced

2. 执行以下操作之一:

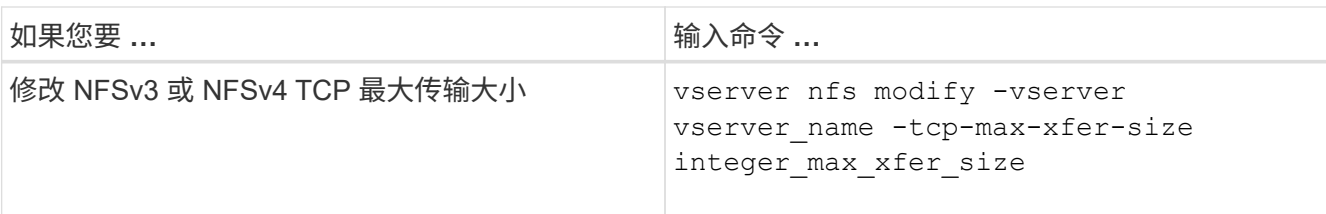

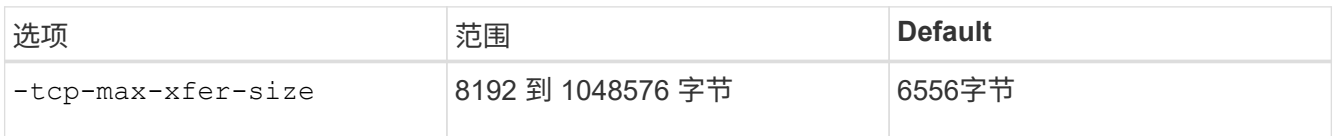

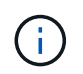

输入的最大传输大小必须是 4 KB ( 4096 字节)的倍数。未正确对齐的请求会对性能产生负 面影响。

- 3. 使用 vserver nfs show -fields tcp-max-xfer-size 命令以验证所做的更改。
- 4. 如果任何客户端使用静态挂载,请卸载并重新挂载,以使新参数大小生效。

示例

以下命令会将名为 vs1 的 SVM 上的 NFSv3 和 NFSv4.x TCP 最大传输大小设置为 1048576 字节:

vs1::> vserver nfs modify -vserver vs1 -tcp-max-xfer-size 1048576

## <span id="page-50-0"></span>配置 **NFS** 用户允许的组 **ID** 数量

默认情况下,在使用 Kerberos ( RPCSEC GSS )身份验证处理 NFS 用户凭据时, ONTAP 最多支持 32 个组 ID 。使用 AUTH\_SYS 身份验证时, 默认的最大组 ID 数为 16 ,如 RFC 5531 中所定义。如果用户所属的组超过默认组数,则可以将最大值增加到 1 , 024 。

#### 关于此任务

如果用户凭据中的组 ID 超过默认数量,则其余组 ID 将被截断,并且用户在尝试从存储系统访问文件时可能会 收到错误。您应将每个 SVM 的最大组数设置为表示环境中最大组数的数字。

下表显示了的两个参数 vserver nfs modify 用于确定三个示例配置中组ID最大数量的命令:

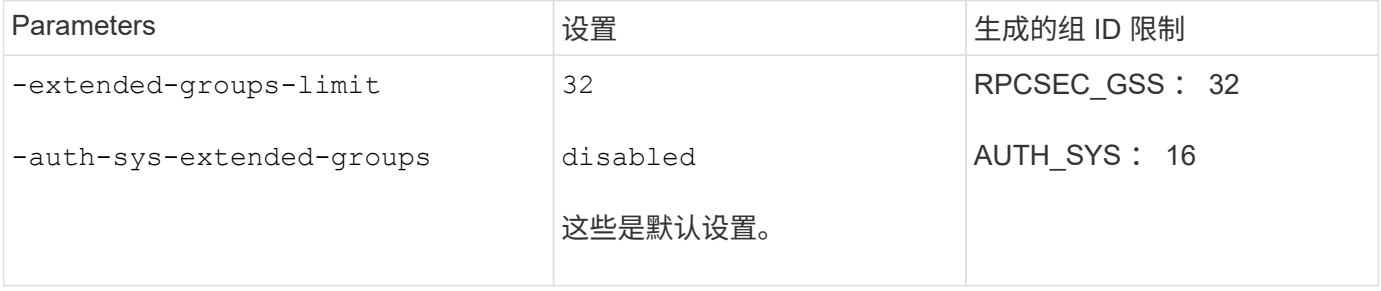

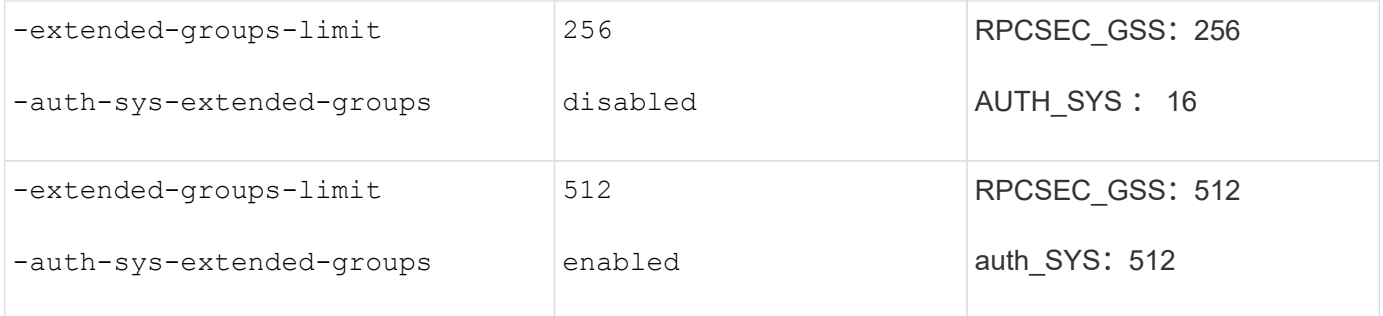

步骤

1. 将权限级别设置为高级:

set -privilege advanced

2. 执行所需的操作:

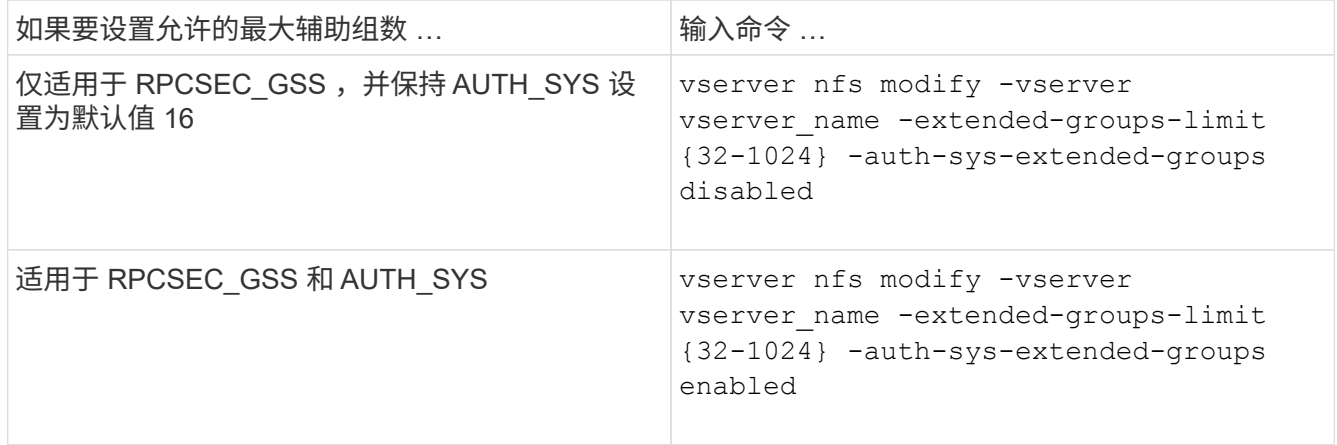

- 3. 验证 -extended-groups-limit 值并验证AUTH \_SYS是否正在使用扩展组: vserver nfs show -vserver vserver\_name -fields auth-sys-extended-groups,extended-groups-limit
- 4. 返回到管理权限级别:

set -privilege admin

#### 示例

以下示例将为 AUTH\_SYS 身份验证启用扩展组,并将 AUTH\_SYS 和 RPCSEC\_GSS 身份验证的最大扩展组数 设置为 512 。这些更改仅适用于访问名为 vs1 的 SVM 的客户端:

```
vs1::> set -privilege advanced
Warning: These advanced commands are potentially dangerous; use
           them only when directed to do so by NetApp personnel.
Do you want to continue? {y|n}: y
vs1::*> vserver nfs modify -vserver vs1 -auth-sys-extended-groups enabled
-extended-groups-limit 512
vs1::*> vserver nfs show -vserver vs1 -fields auth-sys-extended-
groups,extended-groups-limit
vserver auth-sys-extended-groups extended-groups-limit
------- ------------------------ ---------------------
vs1 enabled 512
vs1::*> set -privilege admin
```
# <span id="page-52-0"></span>控制 **root** 用户对 **NTFS** 安全模式数据的访问

您可以将 ONTAP 配置为允许 NFS 客户端访问 NTFS 安全模式数据,并允许 NTFS 客户 端访问 NFS 安全模式数据。在 NFS 数据存储上使用 NTFS 安全模式时,您必须确定如何 处理 root 用户的访问并相应地配置 Storage Virtual Machine ( SVM )。

关于此任务

当 root 用户访问 NTFS 安全模式数据时,您有两种选择:

- 像任何其他 NFS 用户一样将 root 用户映射到 Windows 用户,并根据 NTFS ACL 管理访问。
- 忽略 NTFS ACL 并提供对 root 的完全访问权限。

步骤

1. 将权限级别设置为高级:

set -privilege advanced

2. 执行所需的操作:

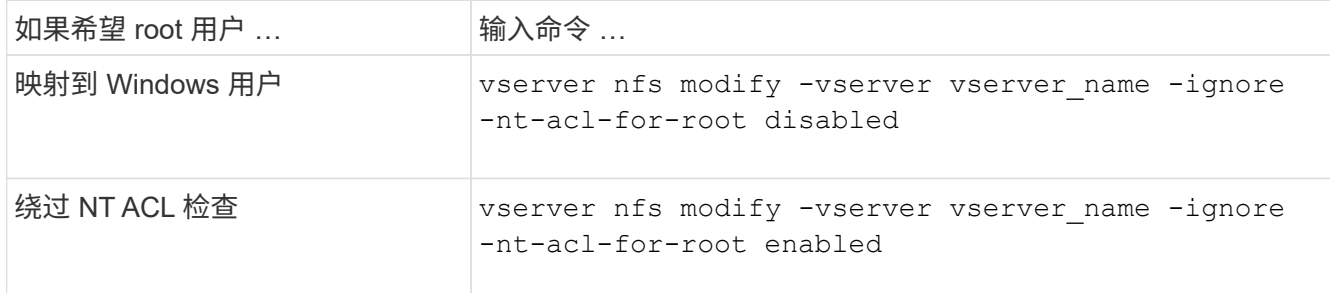

默认情况下,此参数处于禁用状态。

如果启用了此参数,但 root 用户没有名称映射,则 ONTAP 将使用默认的 SMB 管理员凭据进行审核。

3. 返回到管理权限级别:

set -privilege admin

#### 版权信息

版权所有 © 2024 NetApp, Inc.。保留所有权利。中国印刷。未经版权所有者事先书面许可,本文档中受版权保 护的任何部分不得以任何形式或通过任何手段(图片、电子或机械方式,包括影印、录音、录像或存储在电子检 索系统中)进行复制。

从受版权保护的 NetApp 资料派生的软件受以下许可和免责声明的约束:

本软件由 NetApp 按"原样"提供,不含任何明示或暗示担保,包括但不限于适销性以及针对特定用途的适用性的 隐含担保,特此声明不承担任何责任。在任何情况下,对于因使用本软件而以任何方式造成的任何直接性、间接 性、偶然性、特殊性、惩罚性或后果性损失(包括但不限于购买替代商品或服务;使用、数据或利润方面的损失 ;或者业务中断),无论原因如何以及基于何种责任理论,无论出于合同、严格责任或侵权行为(包括疏忽或其 他行为),NetApp 均不承担责任,即使已被告知存在上述损失的可能性。

NetApp 保留在不另行通知的情况下随时对本文档所述的任何产品进行更改的权利。除非 NetApp 以书面形式明 确同意,否则 NetApp 不承担因使用本文档所述产品而产生的任何责任或义务。使用或购买本产品不表示获得 NetApp 的任何专利权、商标权或任何其他知识产权许可。

本手册中描述的产品可能受一项或多项美国专利、外国专利或正在申请的专利的保护。

有限权利说明:政府使用、复制或公开本文档受 DFARS 252.227-7013 (2014 年 2 月)和 FAR 52.227-19 (2007 年 12 月)中"技术数据权利 — 非商用"条款第 (b)(3) 条规定的限制条件的约束。

本文档中所含数据与商业产品和/或商业服务(定义见 FAR 2.101)相关,属于 NetApp, Inc. 的专有信息。根据 本协议提供的所有 NetApp 技术数据和计算机软件具有商业性质,并完全由私人出资开发。 美国政府对这些数 据的使用权具有非排他性、全球性、受限且不可撤销的许可,该许可既不可转让,也不可再许可,但仅限在与交 付数据所依据的美国政府合同有关且受合同支持的情况下使用。除本文档规定的情形外,未经 NetApp, Inc. 事先 书面批准,不得使用、披露、复制、修改、操作或显示这些数据。美国政府对国防部的授权仅限于 DFARS 的第 252.227-7015(b)(2014 年 2 月)条款中明确的权利。

商标信息

NetApp、NetApp 标识和 <http://www.netapp.com/TM> 上所列的商标是 NetApp, Inc. 的商标。其他公司和产品名 称可能是其各自所有者的商标。